#### *Overview*

*Remote Mode* programming for the PR-705 / 715 is a method of commanding the instrument to perform a measurement and following the measurement, retrieve the calculated results.

The *Remote Mode* programming language consists of simple American Standard Characters for Information Interchange (ASCII) commands transmitted over the RS-232 interface. The RS-232 communications can originate from a Windows based PC, Apple Macintosh, mainframe computer, RS-232 terminal – virtually any device capable of sending and receiving ASCII characters over an RS-232 interface.

A typical *Remote Mode* command consists of two parts: An alpha command type and numeric modifier. The modifier is usually a numeric value that represents choices within the command type. In a majority of commands, the modifier is a request for a specific *Data Report Formats*. For example, the command *M5* tells the PR-705 to make a measurement and return the resultant spectral intensity values.

*Data Report Formats* are comma-delimited fields in ASCII format terminated by a carriage return / line feed character combination. Each field in each report represents a different data type. All *Data Report Formats* and associated fields are explained in detail.

See the *Data Report Formats* section for more information.

The PR-705 / 715 can be operated in *Remoter Mode* by a "dumb" RS-232 terminal, or by using RS-232 terminal emulation programs such as Terminal (Windows 3.1), or Hyper Terminal (Windows '95, '98 and NT).

The following is a brief summary of all the PR-705 / 715 Remote Mode commands. They are covered in full detail throughout this chapter.

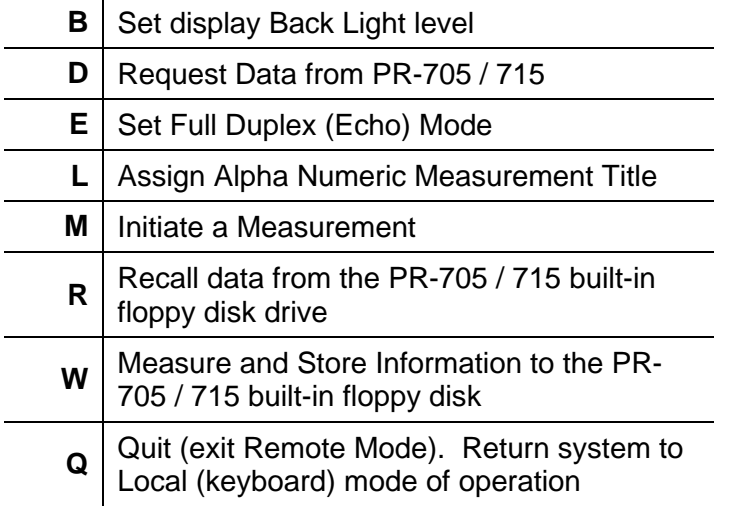

# *Syntax Conventions*

- **[…..]** Required entry or data sent back from the PR-705 / 715
- **<…..>** Optional entry or response
- **(…..)** Comment only not a command
	- **CR** Carriage Return
	- **LF** Line Feed

### *Getting Started*

Prior to beginning *Remote Mode* communications with the PR-705 / 715, the instrument must be connected to a host computer using the supplied RS-232 cable or appropriate substitute. The supplied cable is a straight, pin to pin type (**not** a null modem type) cable and was designed to connect directly to a Windows or DOS based PC. If the Host you are using is not compatible with this type of computer, please consult the user manual supplied with the host computer.

# **Hardware Setup Procedure**

- 1. Make sure the PR-705 / 715 and Host power are set to **OFF.**
- 2. Connect the PR-705 / 715 to the Host using the supplied 9 pin RS-232 (or other appropriate RS-232) cable.
- 3. Turn **ON** the PR-705 / 715 and Host.
- 4. If the PR-705 / 715 has been turned off for more that  $\frac{1}{2}$  hour, allow at least a 15 minute warmup before making measurements.
- 5. Make sure the RS-232 communications on the HOST are set up as follows:

**BAUD: 9600 DATA BITS: 8 STOP BITS: 1 PARITY: NONE**

- **NOTE: The PR-705 / 715 uses the Clear to Send (CTS) and Ready to Send (RTS) lines for communications handshaking. Therefore, flow control settings for terminal emulators such as Microsoft Windows HyperTerminal must be set to "Hardware".**
- 6. If using Remote Mode commands with the PR-705, Send the command **PR705** to the PR-705 / 715 (no CR LF is required). For PR-715 systems, Send **PR715.** Note that the **PR** must be uppercase letters.
- 7. A screen similar to the following will appear on the PR-705 / 715 screen indicating that it is in Remote Mode.

# **PR-705 REMOTE MODE CTRL s/w Ver 1.5.6**

**CMD**

Simultaneously, the phrase **REMOTE MODE** [CR][LF] is sent to the Host.

# *Command Types*

There are 8 commands, represented by the letters **B, D, E, L, M, R, S** and **Q** that are recognized by the PR-705 / 715. Some of these commands require additional arguments such as a Data Report Formats modifier.

All commands and their arguments will be covered below

**NOTE: Alpha characters in the following commands may be sent as either upper** 

**case or lower case. The PR-705 / 715 automatically converts to UPPER CASE.**

### **B (Back light) Command**

Use the **B** command to control the PR-705 / 715 display back light level between measurements. The PR-705 / 715 automatically shuts off the display light during a measurement.

#### **Syntax: B<n> [CR]**

where:  $n = 0$  (back light off). Sending the B command without **n** turns off the back light **1** (low brightness) **2** (medium brightness) **3** full brightness)

#### **Response from PR-705 / 715:**

**0000 [CR LF]** All OK **NNNN [CR LF]** Error Code – See Appendix D for error code explanations

### **Example**

### **B3 [CR]**

Command PR-705 / 715 back light to full brightness.

# **D (Data) Command**

The **D** command is used to request data from the most recent measurement or the last measurement recalled from the PR-705 / 715 built-in floppy disk drive.

The **D** command, as with most PR-705 Remote Mode commands, may be accompanied by a numeric Data Report Formats. This features gives the user the ability to retrieve the calculated photometric or radiometric values available from the PR-705 / 715 without making repeated measurements.

#### **Syntax: D<n> [CR]**

where  $\mathbf{n} = A \mathbf{n}$  integer that represents a Data Report Formats (See following section on Data Report Formats for complete details). The power-up default value for n is 1. The last value entered for n becomes the default Data Report modifier. If the D command is sent to the PR-705 / 715 without a Data Report modifier, the default value for n is used.

#### **Example:**

# **D5 [CR]**

Request point-to-point spectral data from the last measurement or most recently recalled measurement.

#### **Response From PR-705 / 715**

Data as specified by *n*. See the *Data Report Formats* section in this chapter for complete details.

## **Sample Response from PR-705 / 715 to D1 Command**

0000,111,4.124e+000,0.4523,0.4150 [CR][LF]

# **E (Echo)**

The **E** command is used to toggle the PR-705 / 715 between half duplex and full duplex communications mode.

In half duplex mode, the characters sent to the PR-705 / 715 from the Host are not returned or "echoed" from the instrument. This is the preferred method when Remote Mode commands are used within an application program, so the application program does not have to be responsible for reading "echoed" characters.

Full duplex or Echo mode is helpful when the PR-705 / 715 is being controlled from a terminal or terminal emulator. If full duplex mode is activated, a ">" symbol is displayed on the terminal at the start of each line, and the characters sent to the PR-705 / 715 appear on the Host terminal as they are typed.

# **Syntax: E[CR]**

**Example:**

# **E**

# **Response from PR-705 / 715**

**>** (Echo enabled) or blank screen (Echo disabled).

# **L (Assign Measurement Description)**

Use this feature to assign a description to a PR-705 / 715 measurement. Up to 63 alpha numeric characters (including spaces) may be used in the description.

### **Syntax: L<Description up to 63 alpha / numeric characters>[CR]**

**If the L command is sent without any characters, the current description is returned from the PR-705 / 715.**

**If too many characters are sent, the command is ignored and error code**  *1979* **is returned.**

**Note: Once a description is entered using the L command, it will be used for all subsequent measurements until changed by another L command.**

**Example: LTest Measurement 1[CR]**

**Response from PR-705 / 715**

**None**

**Example: L[CR]**

**Response from PR-705 / 715**

**EEEE,<current description>**

Where **EEEE** = **0000** for all OK or

**1978** for empty field. **1978** is the power-on default. Upon exiting the PR-705 / 715 Remote Mode, the description field is set to empty

or

**1979** Indicates too many characters sent with the **L**  command.

#### **Sample Response from PR-705 / 715**

0000,Test Measurement 1 [CR] [LF]

### **M (Measure) Command**

The **M** command is used to begin a PR-705 / 715 measurement sequence, and return user specified measured data.

The **M** command, as with most PR-705 Remote Mode commands, may be accompanied by a numeric *Data Report Formats*. This features gives the user the ability to retrieve any of the calculated photometric or radiometric values available from the PR-705 / 715 .

### **Syntax: M<n> [CR]**

- where **n** An integer that represents a Data
	- = Report Formats (See following section on *Data Report Formats* for complete details). The power-up default value for **n** is *1*.The last value entered for **n** becomes the default Data Report modifier. If the **M** command is sent to the PR-705 / 715 without a Data Report modifier, the default value for **n** is used.

### **Example:**

# **M5 [CR]**

Request point-to-point spectral data from the last measurement or most recently recalled measurement.

### **Response From PR-705 / 715**

Data as specified by *n*. See the *Data Report Formats* section in this chapter for complete details.

### **Sample Response from PR-705 / 715 to M2 Command**

0000,111,4.495e+000,4.124e+000,1.319e+000

#### **Aborting a Measurement**

To abort a measurements, assert the Data Carrier Detect (DCD) line low. This is most easily achieved by closing the RS-232 port, then immediately re-opening the port. Since the PR-705 / 715 did not receive a **Q** command, it will still be in Remote Mode.

# **Q (Quit) Command**

Command the PR-705 / 715 to exit *Remote Mode*  and return to the Local (keyboard) mode of operation.

### **Syntax: Q[CR]**

#### **Response from PR-705 / 715**

PR-705 / 715 returns to Local (keyboard) Mode of operation. The screen that was being displayed when *Remote Mode* was activated is again displayed.

### **R (Recall) Command**

Recall stored measurements from the PR-705 / 715 built-in floppy disk drive.

The files to be recalled must have saved either by making and storing measurements in the Local (keyboard) operating mode (See Chapter 5) or by using the **W** command covered later in this section.

### **Syntax #1: R<n>,<f>[CR]**

- Where: **n** = Data Report Formats (integer)
	- **f** = PR-705 / 715 File Number (integer). If **f** is omitted, the file number will

automatically increment. For example, if the **R1,1** is sent, then **R1** is sent without an **f**, the data from file 0002 will be returned.

**Note:** To download a directory of PR-705 / 715 binary measurement files, send the **R402** command. See the *Data Report Formats* section for details on the 402 Report Format.

**Response from PR-705 / 715**

**FFFF, Data Report Format for the requested file number.**

**FFFF** = **PR-705 / 715 file number. For example, 0001 for File #1.**

# **S (Setup Command)**

The **S** command is used in conjunction with one or more switches to set up the PR-705 / 715 hardware for a measurement. Parameters that can be set using the **S** command include:

- **•** Primary and add-on optical accessories **EXECUTE:** Measurements to
- **BEA** Measuring aperture (for multi-aperture systems)
- Photometric units (English or Metric)
- Detector exposure time
- Capture Mode (Single or continuous)
- **Measurements Trigger Mode** (optional)

Average • Calculation Mode (Power or Energy) • Single or Continuous

- **EXEC** View Shutter Position During Measurement
- **Syntax: S<Primary Lens>[,] <Add-on Lens 1>[,] <Add-on Lens 2>[,] <Aperture>[,] <Photometric Units>[,] <Detector Exposure Time>[,] <Capture Mode>[,] <# Meas. To Average>[,] <Power or Energy>[,] <Trigger Mode>[,] <View Shutter>[,] <CIE Observer>[CR]**

All parameters are optional. It is therefore possible to set one parameter without specifying all parameters.

Commas are used as placeholders for values that fields that precede the field of interest and separators following entered values for a given field.

Therefore, a comma that follows a value entered in a setup field does not count as a placeholder but only as a separator. The following examples will help to illustrate this concept.

Once a parameter has been changed using the **S** command, the value set for that parameter becomes the new Remote Mode default value until:

- **1.** The value is changed again with the **S** command.
- **2.** The PR-705 is turned off using the ON/OFF switch.
- **Note: The values set with the** *S* **command reverts to the current settings in the Local (keyboard) mode of operation when Remote Mode is exited using the**  *Q* **command.**

#### **Setup Field Definitions**

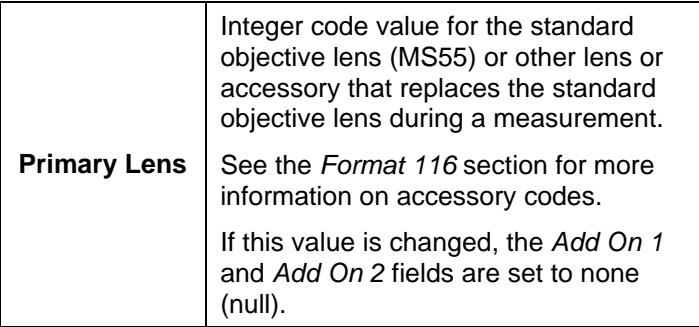

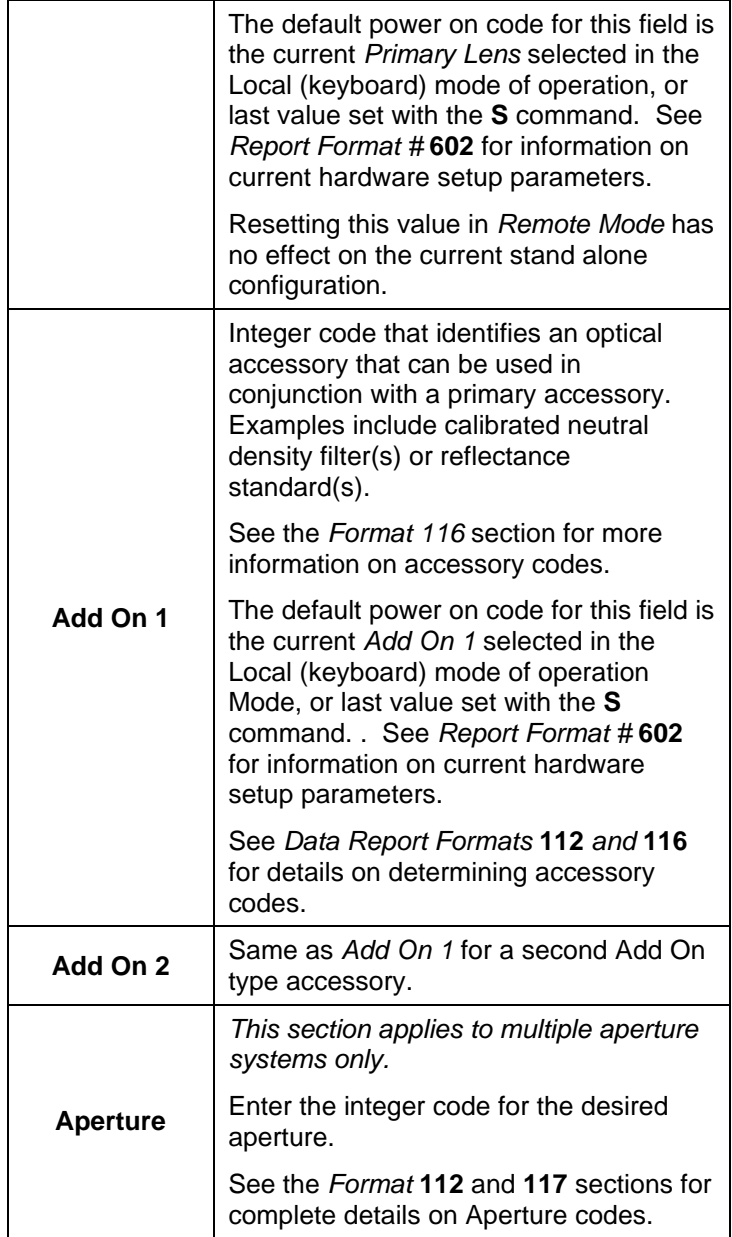

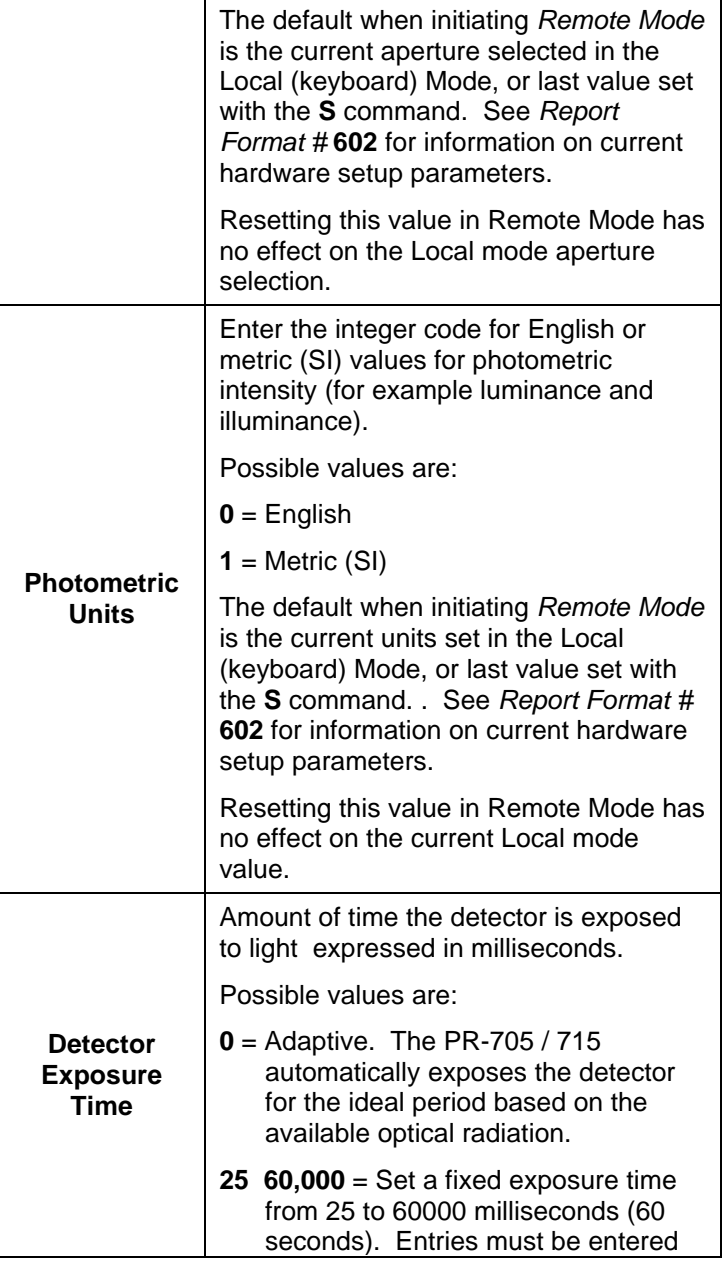

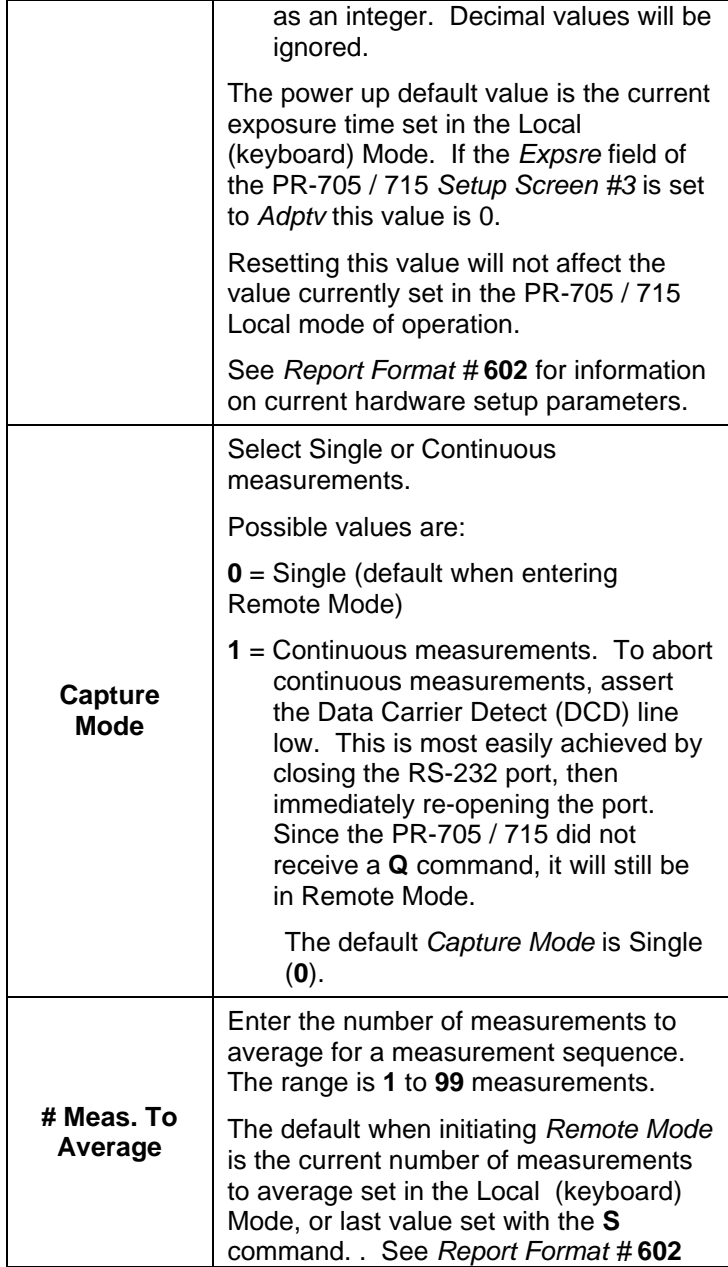

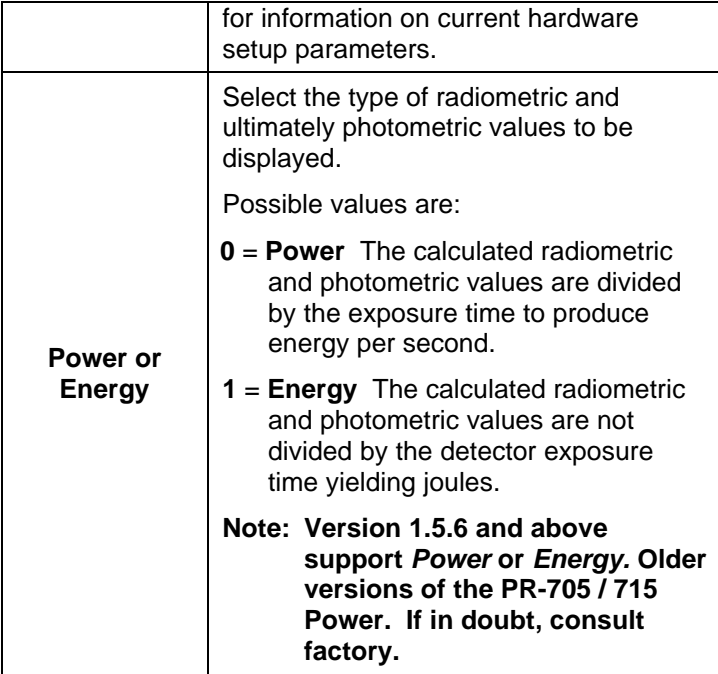

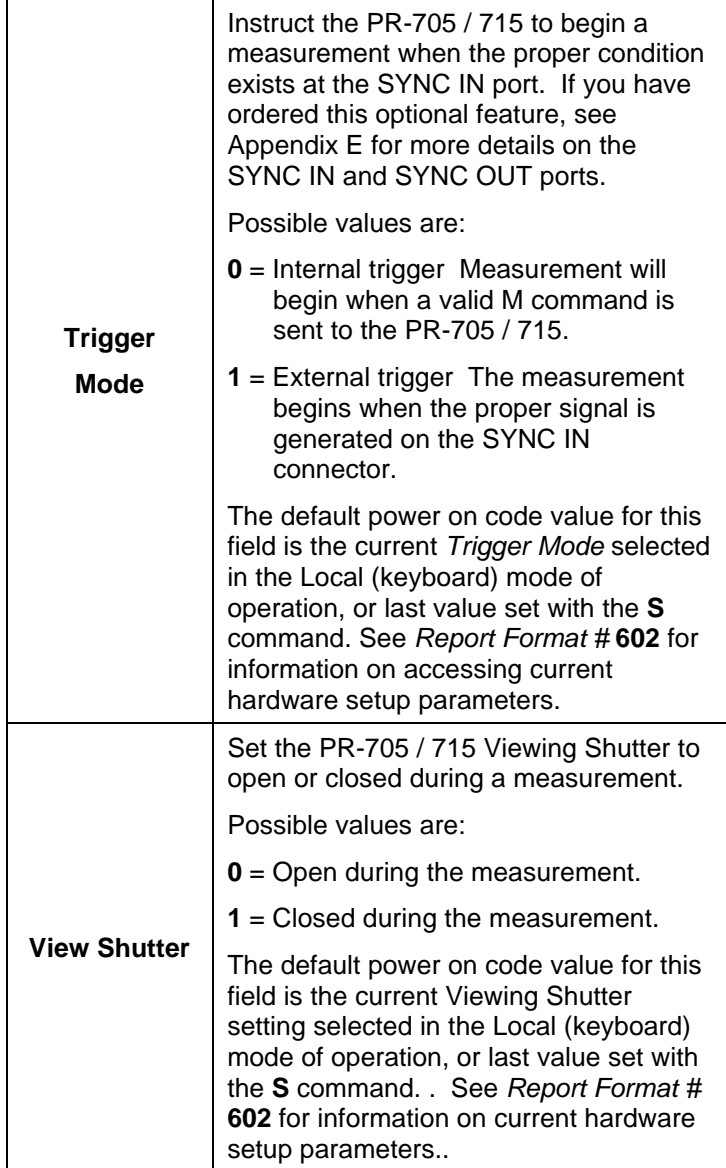

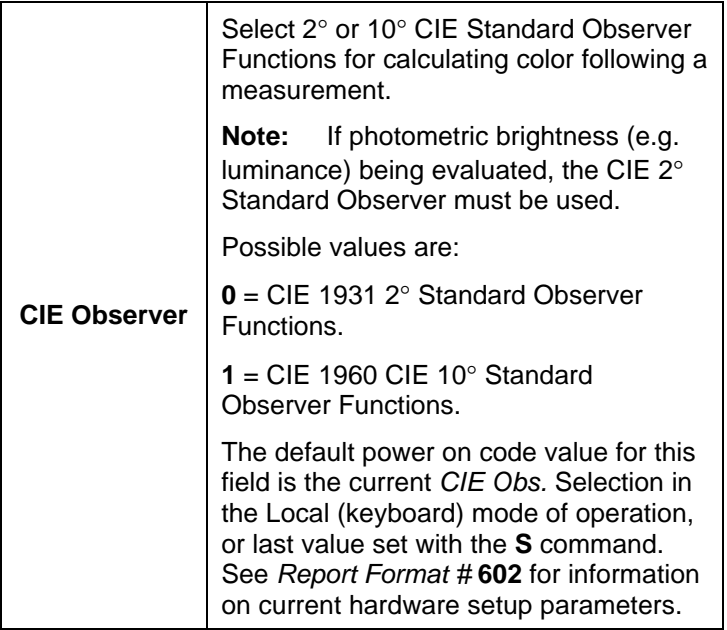

#### **Response from PR-705 / 715**

# **EEEE[CR LF]**

### **EEEE = 0000** for All OK.

**Error code** Usually a syntax error or invalid setup request. See Appendix D for error code definitions.

# **Example # 1**

# **S2[CR]**

Select *Primary Accessory #2.* Note that no trailing placeholders (commas) are required.

#### **Example #2**

# **S,,,2[CR]**

*Select Aperture #2*. Note that commas have replaced the values for the Primary Lens and Add On 1 and Add On 2.

#### **Example #3**

#### **S1,,,3[CR]**

Select *Primary Lens #1*, and *Aperture #3*. Note in this example, that the comma immediately following **S1** is a separator, and the next two commas represent empty *Add On 1* and *Add On 2* fields.

# **W (Write) Command**

Using the **W** command, measurements are made, data returned to the Host and automatically stored directly to the PR-705 / 715 built-in floppy disk drive.

Following the measurement, the data is automatically added to the directory of files on the PR-705 / 715 floppy disk. The file name for the data on the floppy disk ends with the file extension **.MEA.** The first part of the file name is the 8 digit serial number of the instrument - for example, 75980601.MEA. The file is a binary file designed specifically for the on-board software of the PR-705/715. It cannot be recognized by other software packages.

Use the **Write** command when no other method of saving data exists. Ideally, data should be

saved on the Host computers hard disk or other storage media.

The **W** command is identical to the **M** command with the addition of automatic disk storage following the measurements.

If **W** is sent without the optional *Data Report Format* <**n**>, data will be displayed using the format last specified using a **W** or **M** command.

**Syntax: W<n>[CR]**

# Where: **n = Data Report Formats or 0 =** Store most recent measurement

to disk with no Data Report

# **Response from PR-705 / 715**

Requested Data Report Format for the just completed measurement. See the *Data Report Formats* section for full details on PR-705 / 715 reports.

# **Z (RS-232 Baud Rate) Command**

The PR-705 / 715 factory default RS-232 baud rate is 9600. Use the **Z** command to change to one of the following:

**4800, 9600, 19200, 38400, 57600 or 115200**

**Note: Sending the** *Z* **command without the baud rate leaves the baud rate unchanged and simultaneously sets the Echo to halfduplex.**

**Syntax: Z[baud] [CR]**

# *Data Report Formats*

Through *Data Report Formats,* the PR-705 / 715 supplies the results from the last measurement made, or previous measurements stored on the PR-705 / 715 floppy disk.

Each *Report Format* contains one or more comma delimited fields. In most cases, the fields are fixed size however in some cases the field size is variable. For example, a field describing the accessory or aperture used in the last measurement will vary according to the accessory description (e.g. MS-55 or RS-3) or measurement description. The longest possible field (63 bytes) is the measurement description as specified by the **L** command that is also variable depending on the length of the description.

The information in each field differs depending on the format type. Full descriptions for each format type follow in the remainder of this chapter.

Most formats have one or more fields in common. The two most common are *error code* and *units.*

*Error code* provides information relating to syntax or measurement errors. An *Error Code* of 0000 indicates the *Remote Mode* command was

performed successfully including the measurement. If a syntax or measurement error is encountered that causes a measurement sequence abort, the *Error Code* is the only field returned by the PR-705 / 715.

*Appendix D* contains details on error codes.

The *Units* field contains information describing the units type for the **Y** report parameter (photometric intensity). In general, the **Y** value represents calculated intensity. The *Units* field will have one of the following values for **Y**:

#### **Units Code Reference Table**

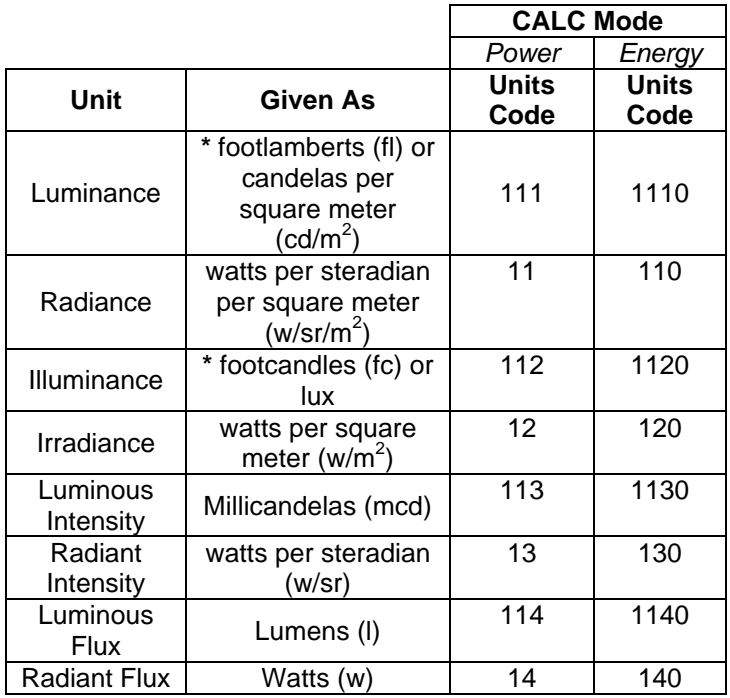

*\* Use report 601 or 602, field number 5, to determine if these photometric units are given as English (fl or fc) or Metric (cd/m<sup>2</sup> or lux) values.*

The following table provides a quick reference of the Report number, brief description of the report, and the Remote Mode commands that honor the Report number.

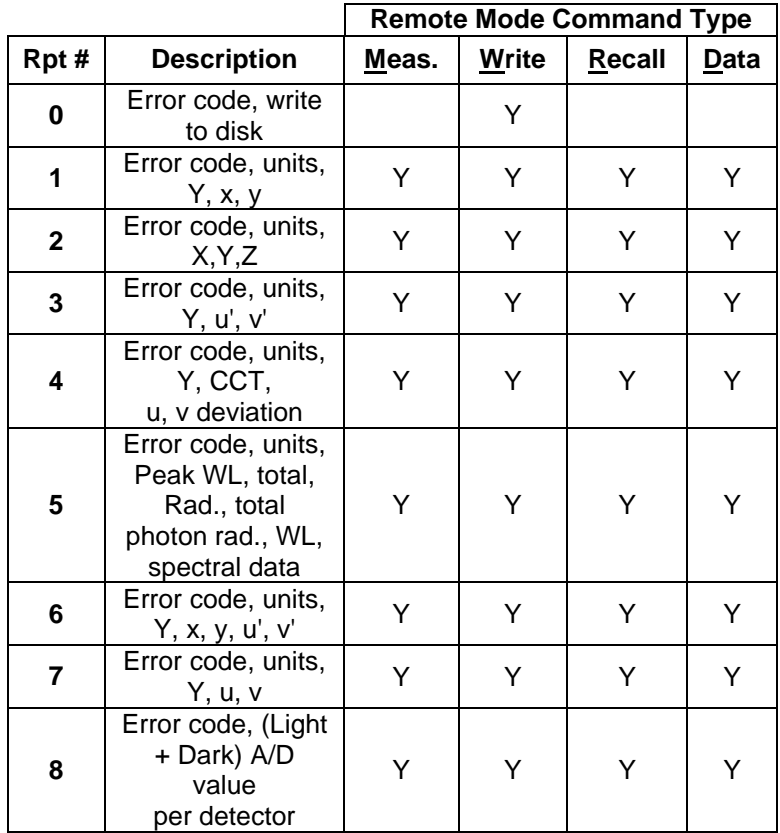

# **Remote Mode Commands Quick Reference Guide**

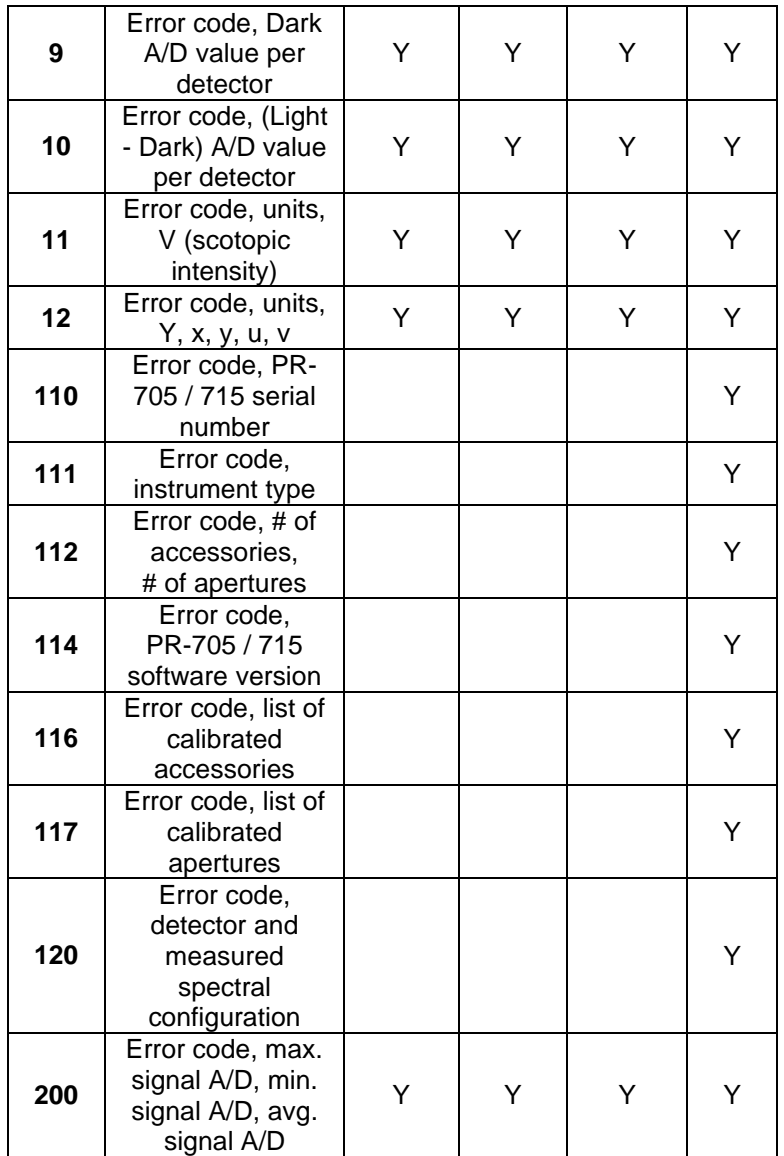

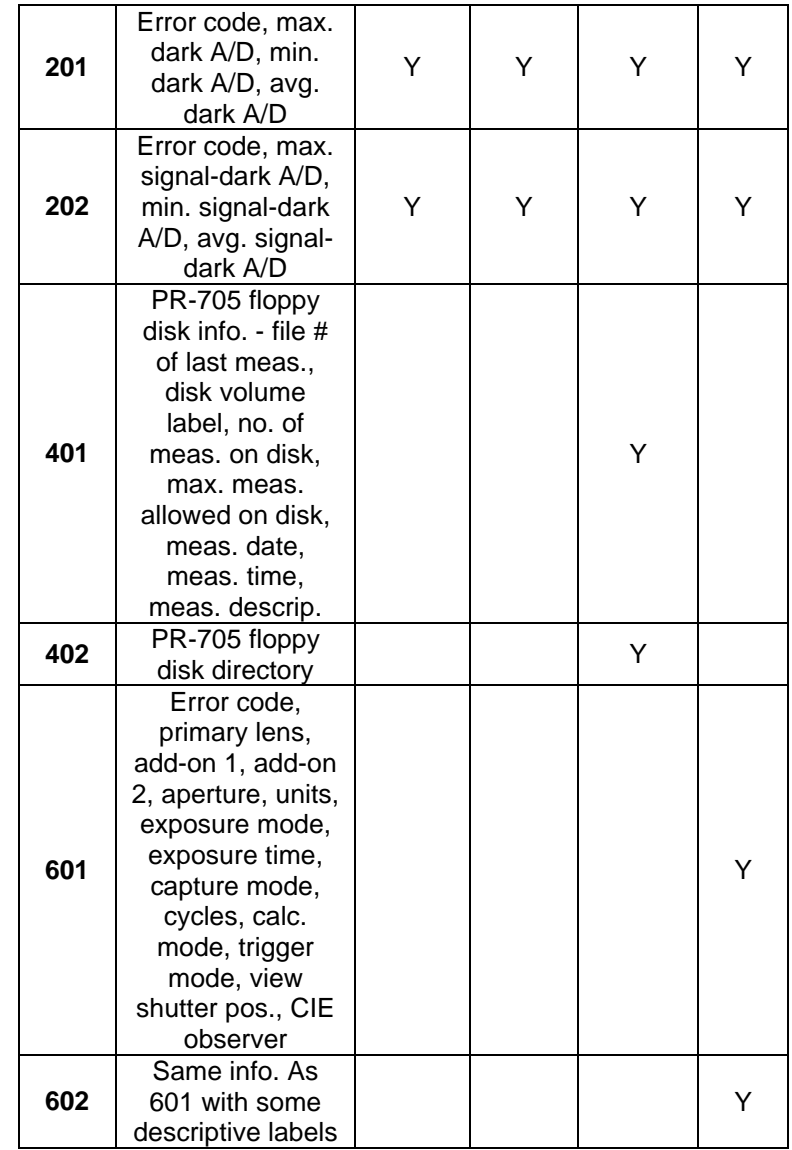

# *Report Format Descriptions*

# **Format # 0 – Save Measurement to Disk**

(Works with Write command)

Format 0 saves the most recent, unsaved measurement (e.g. the result of a Remote Mode measurement command) to the PR-705 floppy disk. Following the disk save operation, the record number the data was saved to is returned to the Host.

# **NOTE: A floppy disk with valid PR-705**

**measurement files must be present in the on-board PR-705 floppy disk drive. If no disk is present, the operation will no be successful and an error message will be displayed.**

# **Syntax:**

[W0][CR]

# **Response from PR-705 / 715 to Host**

Record number, [CR][LF]

# **Example**

>W0 0009

# **Format # 1 – Intensity, CIE x,y**

(Use with Meas., Write, Recall, and Data commands)

#### **Syntax:**

[M1][CR], or [W1][CR], or [R1][CR], or [D1][CR]

# **Response from PR-705 / 715 to Host:**

Error code,units code,Y,x,y [CR][LF]

Where:

- $Y =$  Photometric intensity
- $x =$  CIE 1931 x chromaticity coordinate
- $y =$  CIE 1931 y chromaticity coordinate

# **Examples**

>M1 0000,111,2.919e+001,0.4476,0.4074

>W1

0005,111,2.919e+001,0.4476,0.4074

>R1,1

0001,111,2.919e+001,0.4476,0.4074

>D1

0000,111,2.919e+001,0.4476,0.4074

**Note: The first field of the W1 and R1 responses above contains the record number on the PR-705 floppy disk instead of the error code.**

# **Format # 2 – CIE Tristimulus Values**

(Use with Meas., Write, Recall, Data commands)

This format returns the CIE tristimulus (Red, Green, and Blue components) values of the requested measurement.

# **Syntax:**

[M2][CR], or [W2][CR], or [R2][CR], or [D2][CR]

# **Response from PR-705 / 715 to Host:**

Error code,units code,X,Y,Z [CR][LF]

Where:

- $X =$  CIE X (Red) Tristimulus value
- Y = CIE Y (Green) tristimulus value and Photometric intensity (always in metric [cd/m2 or lux] values)
- $Z =$  CIE Z (Blue) tristimulus value

#### **Examples**

 $>M2$  0000,111,1.098e+002,1.000e+002,3.558e+001 >W2 0006,111,1.098e+002,1.000e+002,3.558e+001

>R2,6 0006,111,1.098e+002,1.000e+002,3.558e+001

 $-D2$ 0000,111,1.098e+002,1.000e+002,3.558e+001

**Note: The first field of the W2 and R2 responses above contains the record number on the PR-705 floppy disk instead of the error code.**

**Format # 3 – Intensity, CIE u',v'**

(Use with Meas., Write, Recall, and Data commands)

# **Syntax:**

[M3][CR], or [W3][CR], or [R3][CR], or [D3][CR]

# **Response from PR-705 / 715 to Host:**

Error code,units code,Y,u',v' [CR][LF]

Where:

- $Y =$  Photometric intensity
- u' = CIE 1976 u' chromaticity coordinate
- $v' =$  CIE 1976 v' chromaticity coordinate

# **Examples**

>M3 0000,111,2.919e+001,0.2560,0.5243

>W3

0007,111,2.919e+001,0.2560,0.5243

>R3,7

0007,111,2.919e+001,0.2560,0.5243

>D3

0000,111,2.919e+001,0.2560,0.5243

**Note: The first field of the W3 and R3 responses above contains the record number on the PR-705 floppy disk instead of the error code.**

# **Format # 4 – Intensity, CCT, uv Deviation**

(Use with Meas., Write, Recall, and Data commands)

**Syntax:** 

**[M4][CR], or [W4][CR], or [R4][CR], or [D4][CR]**

#### **Response from PR-705 / 715 to Host:**

Error code,units code,Y,CCT,uv deviation[CR][LF]

Where:

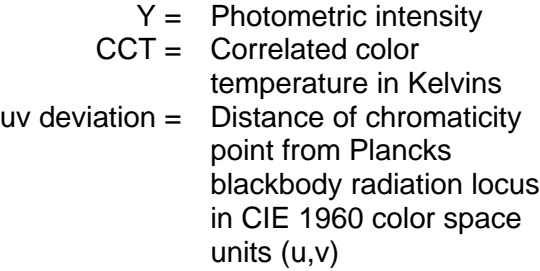

**Example**

>M4 0000,111,2.919e+001, 2856,0.0000

>W4 0008,111,2.919e+001, 2856,0.0000

>R4,8 0008,111,2.919e+001, 2856,0.0000

 $>$ D4 0000,111,2.919e+001, 2856,0.0000

**Note: The first field of the W4 and R4 responses above contains the record number on the PR-705 floppy disk instead of the error code.**

# **Format # 5 – Spectral Data**

(Use with Meas., Write, Recall, Data commands)

Format 5 returns spectral information about the measurement including the integrated (total) spectral data, integrated photon values, wavelength of spectral data and point-to-point spectral data.

# **Syntax:**

# **[M5][CR], or [W5][CR], or [R5][CR], or [D5][CR]**

### **Response from PR-705 / 715 to Host:**

Error code,units code,Peak WL, Integrated Spectral Data, Integrated Photon Data, WL, Spectral data[CR][LF] WL, Spectral Data @ start WL[CR][LF]

> \* \*

\* WL,Spectral Data @ End WL[CR][LF]

Where:

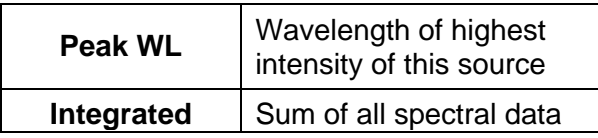

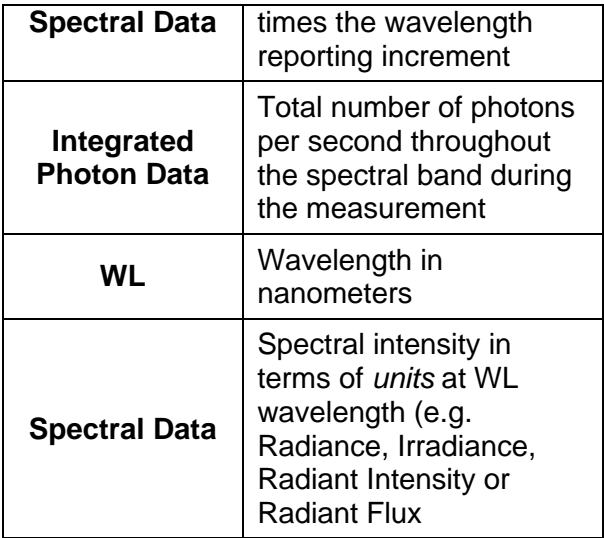

>M5

0000,11,7.800e+002,4.743e+004,1.558e+023 380,9.800e+000 382,1.023e+001 384,1.067e+001 386,1.113e+001 388,1.160e+001 390,1.209e+001

>W5

0003,11,7.800e+002,4.743e+004,1.558e+023 380,9.800e+000 382,1.023e+001 384,1.067e+001 386,1.113e+001 388,1.160e+001 390,1.209e+001

R5,3

```
0003,11,7.800e+002,4.743e+004,1.558e+023
380,9.800e+000
382,1.023e+001
384,1.067e+001
386,1.113e+001
388,1.160e+001
390,1.209e+001
```
#### D<sub>5</sub>

0000,11,7.800e+002,4.743e+004,1.558e+023 380,9.800e+000 382,1.023e+001 384,1.067e+001 386,1.113e+001 388,1.160e+001 390,1.209e+001

**Note: The first field of the W5 and R5 responses above contains the record number on the PR-705 floppy disk instead of the error code.**

## **Format # 6 – Intensity, CIE 1931 xy, 1976 u'v'**

(Works with Meas., Write, Recall, Data)

Format 6 returns photometric intensity and CIE chromaticity values including CIE 1931 (xy) and CIE 1976 chromaticity coordinates (u'v').
**Syntax:** 

**[M6][CR], or [W6][CR], or [R6][CR], or [D6][CR]**

#### **Response from PR-705 / 715 to Host:**

Error code,units code,Y,x,y,u',v'[CR][LF]

Where:

- **Y =** Photometric intensity
- **x =** CIE 1931 x chromaticity coordinate
- **y =** CIE 1931 y chromaticity coordinate
- **u' =** CIE 1976 u' chromaticity coordinate
- **v' =** CIE 1976 v' chromaticity coordinate

#### **Examples**

>M6

0000,111,2.919e+001,0.4476,0.4074,0.2560, 0.5243

>W6

0011,111,2.919e+001,0.4476,0.4074,0.2560, 0.5243

>R6,11

0011,111,2.919e+001,0.4476,0.4074,0.2560, 0.5243

>D6 0000,111,2.919e+001,0.4476,0.4074,0.2560, 0.5243

**Note: The first field of the W6 and R6 responses above contains the record number on the PR-705 floppy disk instead of the error code.**

## **Format # 7 – Intensity, CIE 1960 uv**

(Use with Meas., Write, Recall, and Data commands)

Format 7 returns photometric intensity and CIE 1960 color space chromaticity coordinates (u,v).

### **Syntax:**

[M7][CR], or [W7][CR], or [R7][CR], or [D7][CR]

#### **Response from PR-705 / 715 to Host:**

Error code, units code, u, v[CR][LF]

Where:

- $Y =$  Photometric intensity
- $u =$  CIE 1960 u' chromaticity coordinate
- $v =$  CIE 1960 v' chromaticity coordinate

### **Examples**

>M7 0000,111,2.919e+001,0.2560,0.3495

>W7 0012,111,2.919e+001,0.2560,0.3495

>R7,12 0012,111,2.919e+001,0.2560,0.3495

>D7 0000,111,2.919e+001,0.2560,0.3495

**Note: The first field of the W7 and R7 responses above contains the record number on the PR-705 floppy disk instead of the error code.**

## **Format # 8 – A/D Counts (Signal)**

(Use with Meas., Write, Recall, and Data commands)

Format 8 returns the A/D counts for each of the 256 detector elements. This value is a combination of the sum of the optical signal and detector dark current accumulated during the measurement.

## **Syntax:**

[M8][CR], or [W8][CR], or [R8][CR], or [D8][CR]

## **Response from PR-705 / 715 to Host:**

```
Error code,[CR][LF]
Value at Pixel 0[CR][LF]
       *
       *
       *
Value at Pixel 255[CR][LF]
```
## **Examples**

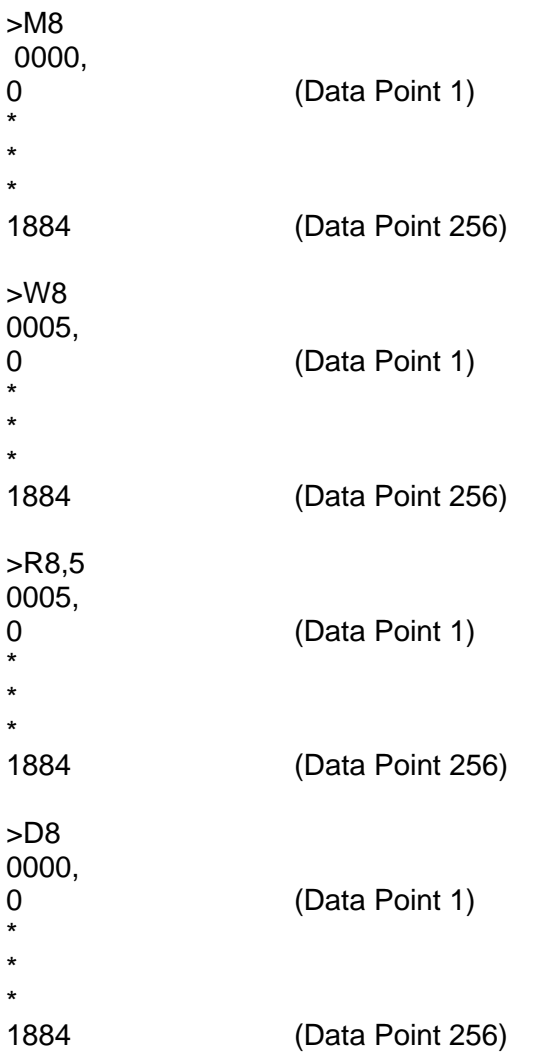

**Note: The first field of the W8 and R8 responses above contains the record number on the PR-705 floppy disk instead of the error code.**

## **Format # 9 – A/D Counts (Dark Current)**

(Use with Meas., Write, Recall, and Data commands)

Format 9 returns the A/D counts of the dark current for each of the 256 detector elements that was accumulated during the measurement.

#### **Syntax:**

[M9][CR], or [W9][CR], or [R9][CR], or [D9][CR]

## **Response from PR-705 / 715 to Host:**

Error code,[CR][LF] Value at Pixel 0[CR][LF]

> \* \*

\*

Value at Pixel 255[CR][LF]

## **Examples**

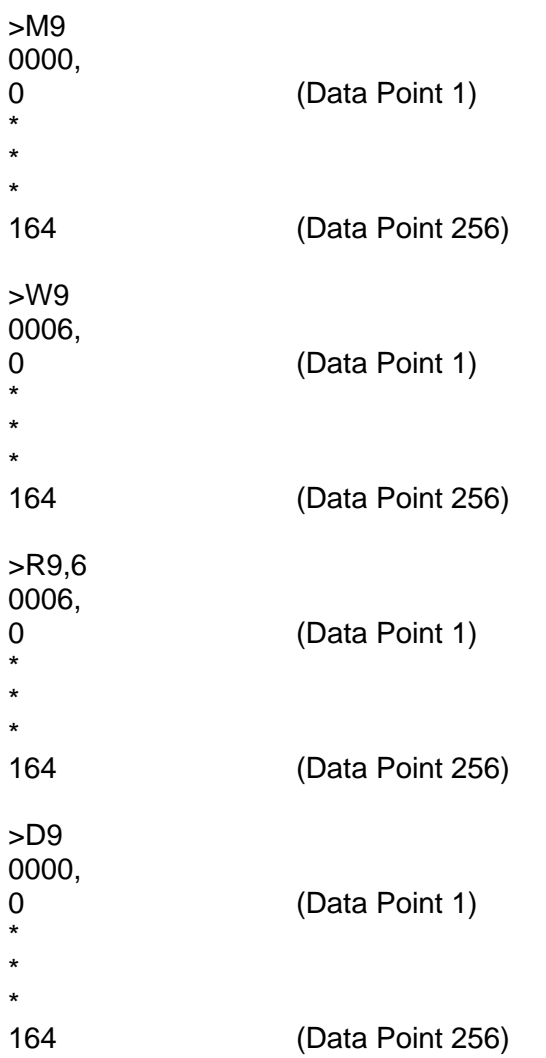

**Note: The first field of the W9 and R9 responses above contains the record number on the PR-705 floppy disk instead of the error code.**

## **Format # 10 – A/D Counts (Signal – Dark Current)**

(Use with Meas., Write, Recall, and Data commands)

Format 10 returns the A/D counts of the (Light – Dark) signal for each of the 256 detector elements that was accumulated during the measurement. Since the Light signal is actually a combination of both photons striking the detector and the detector dark current, Format 10 can be used to report the light only. This is the value used in the calculation chain of the RP-705/715 following a measurement.

#### **Syntax:**

[M10][CR], or [W10][CR], or [R10][CR], or [D10][CR]

## **Response from PR-705 / 715 to Host:**

Error code,[CR][LF] Value at Pixel 0[CR][LF] \* \*

\* Value at Pixel 255[CR][LF]

## **Examples**

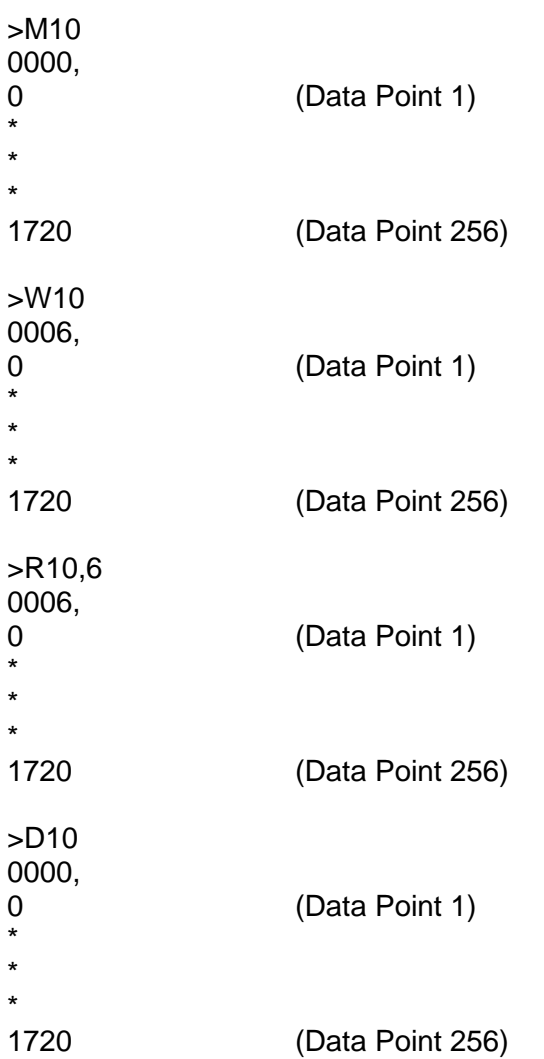

**Note: The first field of the W10 and R10 responses above contains the record number on the PR-705 floppy disk instead of the error code.**

## **Format # 11 – Scotopic Intensity**

(Use with Meas., Write, Recall, and Data commands)

Use Format 11 to retrieve the Scotopic (CIE V) intensity as the result of a measurement.

### **Syntax:**

[M11][CR], or [W11][CR], or [R11][CR], or [D11][CR]

### **Response from PR-705 / 715 to Host:**

Error code,units code,V[CR][LF]

Where:

 $V =$  Scotopic photometric intensity

#### **Examples**

>M11 0000,111,1.527e+001

>W11 0006,111,1.527e+001

>R11,6 0006,111,1.527e+001

## PR-705 Instruction Manual Manual A-45

 $>$ D<sub>11</sub> 0000,111,1.527e+001

**Note: The first field of the W11 and R11 responses above contains the record number on the PR-705 floppy disk instead of the error code.**

## **Format # 12 – Intensity CIE x,y,u',v'**

(Use with Meas., Write, Recall, and Data commands)

Format 12 returns photometric intensity and CIE chromaticity values including CIE 1931 (xy) and CIE 1960 (uv) chromaticity coordinates.

Syntax:

[M12][CR], or [W12][CR], or [R12][CR], or [D12][CR]

#### **Response from PR-705 / 715 to Host:**

Error code, units code, Y, x, y, u', v'[CR][LF]

Where:

- $Y =$  Photometric intensity
- $x =$  CIE 1931 x chromaticity coordinate
- $y =$  CIE 1931 y chromaticity coordinate
- $u =$  CIE 1960 u' chromaticity coordinate
- $v =$  CIE 1960 v' chromaticity coordinate

#### **Examples**

>M12

0000,111,2.919e+001,0.4476,0.4074,0.2560, 0.3495

>W12

0005,111,2.919e+001,0.4476,0.4074,0.2560, 0.3495

>R12,6

0006,111,2.919e+001,0.4476,0.4074,0.2560, 0.3495

#### >D12

0000,111,2.919e+001,0.4476,0.4074,0.2560, 0.3495

**Note: The first field of the W12 and R12 responses above contains the record number on the PR-705 floppy disk instead of the error code.**

## **Format # 110 – Serial Number**

(Use with Data command)

Returns the serial number of the PR-705.

### **Syntax:**

[D110][CR]

#### **Response from PR-705 / 715 to Host:**

Error code,serial number[CR][LF]

#### **Example**

>D110 0000,75980601

## **Format # 111 – Instrument Type**

(Use with  $D$ ata command)</u>

Returns the instrument type (PR-705 or PR-715).

## **Syntax:**

[D111][CR]

#### **Response from PR-705 / 715 to Host:**

Error code,serial number[CR][LF]

#### **Example**

>D111 0000,PR-705

## **Format # 112 – Number of Accessories and Apertures**

(Use with Data command)

Returns the number of calibrated accessories, and calibrated measuring apertures.

#### **Syntax:**

[D112][CR]

#### **Response from PR-705 / 715 to Host:**

Error code,number of accessories,number of apertures[CR][LF]

#### **Examples**

>D112 0000, 6, 5

## **Format # 114 – Software Version**

(Use with Data command)

Returns the PR-705/715 software version (stand alone software).

#### **Syntax:**

[D114][CR]

## **Response from PR-705 / 715 to Host:**

Error code,software version[CR][LF]

## **Examples**

>D114 0000,1.5.6

## **Format # 116 (Use with Data command)**

Provides a list of calibrated accessories, accessory codes and accessory type. Returns the number of calibrated accessories, and calibrated measuring apertures.

#### **Syntax:**

### [D116][CR]

#### **Response from PR-705 / 715 to Host:**

Error code,accessory code,accessroy name,accessory type,photometric units, radiometric units[CR][LF]

Notes:

- 1. This length of this report is variable. Its length depends on the number of accessories and the accessory type. The following example is designed to illustrate possible accessory descriptions. For the last accessory, the ND-10, the photometric and radiometric units are not applicable. In this case, the accessory shares the units of the primary accessory with which it is used.
- 2. The *accessory code* is the value used in the *S* command to specify the desired accessory. See *Format 116* to obtain a list of accessories calibrated for your instrument

### **Examples**

>D116 0000, 0,MS-55,Primary,Luminance,Radiance 0000, 1,CR-55,Primary,Illuminance,Irradiance 0000, 2,IS-700,Primary,Lum.Flux,Rad.Flux 0000, 3,MS-77,Primary,Luminance,Radiance 0000, 4,RS-3,AddOn,Illuminance,Irradiance 0000, 5,ND-10,AddOn,N.A,N.A

## **Format # 117 – List of Accessories and Apertures**

(Use with Data command)

Provides a list of calibrated aperture codes, aperture descriptions, and system bandwidth information.

## **Syntax:**

[D117][CR]

## **Response from PR-705 / 715 to Host:**

Error code,aperture code,aperture name,system bandwidth using this aperture (in nm)[CR][LF]

Note:

1. This length of this report is variable and its depends on the number of apertures, the aperture description and bandwidth description. The following example lists all standard apertures available with the PR-705/715.

2. The *aperture code* is the value used in the *S* command to specify the desired aperture. See *Format 117* to obtain a list of calibrated and associated codes for your instrument.

### **Example**

>D117 0000, 0,1 deg.,10.00 0000, 1,1/2 deg.,5.00 0000, 2,1/4 deg.,2.50 0000, 3,1/8 deg.,2.50 0000, 4,2 deg.,20.00

## **Format # 120 – Spectral and Detector Information**

(Use with Data command)

Provides detector and spectral information about the PR-705 or PR-715 being used including:

- Number of data points
- **•** Wavelength limits and
- Wavelength increment
- $\blacksquare$  First and last useful detectors for this instrument

## **Syntax:**

[D120][CR]

Response from PR-705 / 715 to Host:

Error code,number of measured points,starting wavelength (in nm),ending wvelength,wavelength increment,number of detectors,first detector used, last detector used[CR][LF]

## **Example**

>D120 0000,201,10.00,380,780,2,256,5,251

## **Format # 200 – A/D Statistics (Signal)**

(Use with Meas., Write, Recall, and Data commands)

Supplies statistical information about the A/D values for all detectors, including the maximum, minimum, and average values. These values represent the total (signal plus dark current) accumulated during the measurement.

#### **Syntax:**

[D200][CR]

#### **Response from PR-705 / 715 to Host:**

Error code,maximum A/D,miminum A/D,average A/D[CR][LF]

#### **Example**

>M200 0000,1996,14667,5665

>W200 0005,1996,14667,5665

>R200,5 0005,1996,14667,5665

>D200 0000,1996,14667,5665

## **Format # 201 A/D Statistics (Dark Current)**

(Use with Meas., Write, Recall, and Data commands)

Supplies statistical information about the A/D values for all detectors, including the maximum, minimum, and average values. These values represent the dark current accumulated during the measurement.

#### **Syntax:**

[D201][CR]

#### **Response from PR-705 / 715 to Host:**

Error code,maximum A/D,miminum A/D,average A/D[CR][LF]

#### **Example**

>M201 0000,4,201,93

>W201 0005,4,201,93

>R200,5 0005,4,201,93

>D201 0000,4,201,93

## **Format # 202 A/D Statistics (Signal – Dark Current)**

(Use with Meas., Write, Recall, and Data commands)

Supplies statistical information about the A/D values for all detectors, including the maximum, minimum, and average values. These values represent the signal (total minus dark) accumulated during the measurement.

#### **Syntax:**

### [D202][CR]

#### **Response from PR-705 / 715 to Host:**

Error code,maximum A/D,miminum A/D,average A/D[CR][LF]

#### **Example**

>M202 0000,773,13439,4439

>W202 0012,773,13439,4439

>R202,12 0012,773,13439,4439

>D202 0000,773,13439,4439

## **Format # 401 – 705 Disk Information**

(Use with Recall command)

Provides information on the last measurement stored on the PR-705 floppy disk including:

- File number of last measurement
- Disk label
- Total number of stored measurements on this disk
- Maximum number of measurements that may be stored on this disk
- Date of last measurement
- Time of last measurement
- Measurement description (if any)

## **Syntax:**

[R401][CR]

## **Response from PR-705 / 715 to Host:**

File number of last measurement,disk label,total number of stored measurements on this disk,maximum number of measurements that may be stored on this disk,date of last measurement,time of last measurement,measurement description (if any)[CR][LF]

## **Example**

>R401 0002,0213991256 ,2,246,Feb 13 1999,12:59:09,

#### **Notes:**

- **1. In the preceding example, no measurement description was specified for the measurement therefore the last field, preceded by a comma is blank.**
- **2. The length of this field is variable based on the length of the measurement description if supplied.**

## **Format # 402 – 705 Disk Directory**

(Use with Recall command)

Supplies a directory of all files stored on the PR-705 installed floppy disk including:

- Measurement file number
- Measurement date
- Time of measurement
- Measurement description (if any)

## **Syntax:**

[R402][CR]

## **Response from PR-705 / 715 to Host:**

Error code,file number,date of last measurement,time of last measurement,measurement description (if any)[CR][LF]

#### **Example**

>R402 0001,Feb 13 1999,12:58:58, 0002,Feb 13 1999,12:59:09, 0003,Feb 15 1999,12:39:11, 0004,Feb 15 1999,12:50:11, 0005,Feb 15 1999,12:50:45,Sample description

**Note: The length of this report is variable and is based on the number of measurements stored on the disk and the length of the measurement description (if applicable).**

## **Format # 601 – Instrument Setup (Abbreviated)**

(Use with Data command)

Reports instrument set-up for last measurement taken. Parameters returned include:

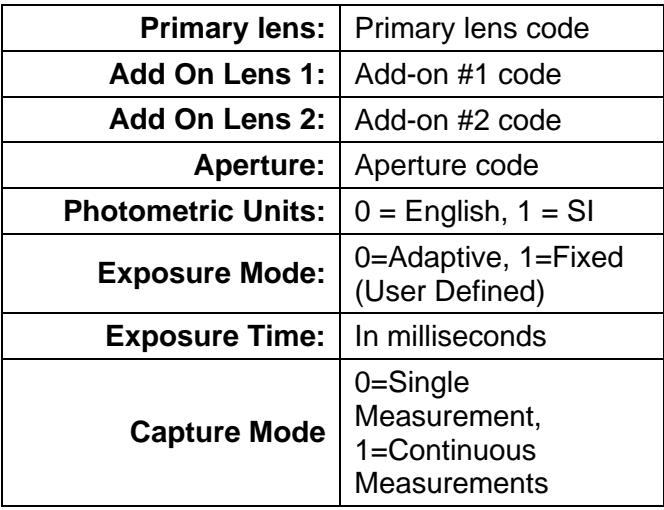

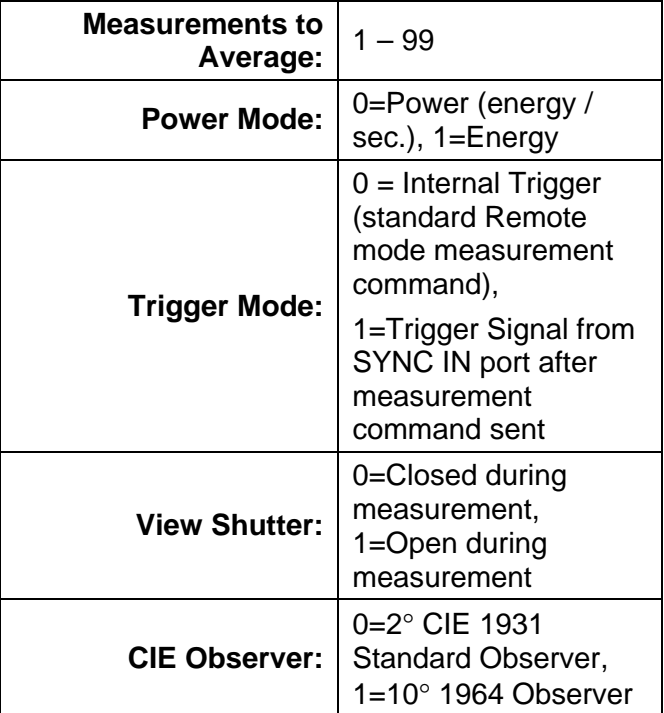

## **Syntax:**

## [R601][CR]

## **Response from PR-705 / 715 to Host:**

Error code,primary lens code,add on 1 code,add on 2 code,aperture code,photometric units,exposure mode,exposure time,capture mode,measurements to average,calculation mode,trigger mode,viewing shutter position,CIE observer[CR][LF]

#### **Example**

>D601 0000,0,0,0,4,0,0,300,0,1,0,0,0,0

## **Format # 602 – Instrument Setup (Verbose)**

(Use with Data command)

Supplies the same data as Format # 601, with some field codes replaced by descriptions.

### **Syntax:**

[R602][CR]

## **Example**

>D602 0000,MS-55,,,2 deg.,0,Adptv,300,0,1,0,0,0,0

Note that for some fields, code integers are replaced by descriptions. Furthermore, unused accessories (in this example Add Ons 1 and 2) that in Format #1 are represented by "0", are replaced by commas. All fields in Format 602 have the same meaning as Format 601.

## **Remote Mode Error Codes**

Following is a list of syntax error codes that may be encountered during Remote Mode operations. With few exceptions, these errors are generated by improper Remote Mode commands.

## **Remote Mode Error Codes**

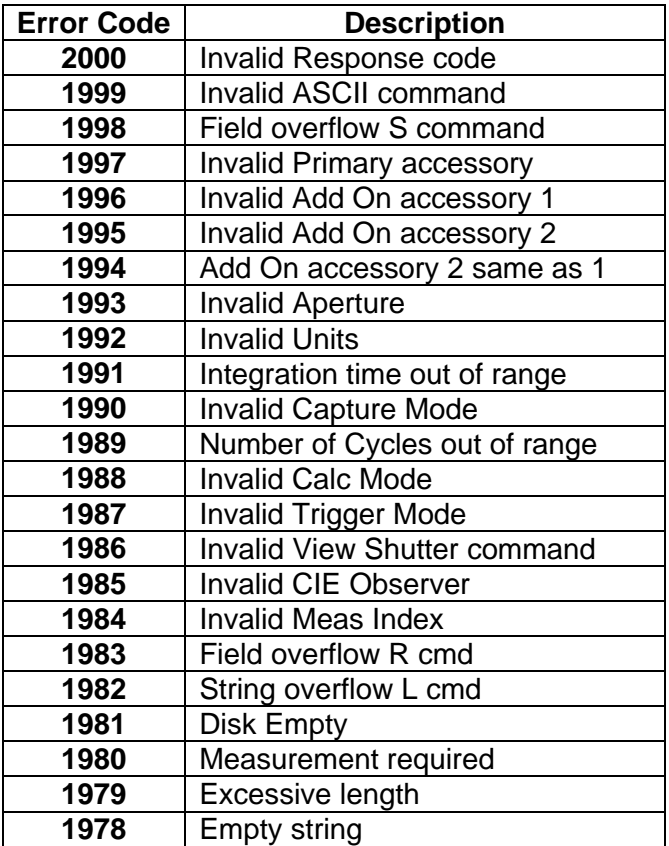

### **Appendix B – GPIB-232 Interface**

# Appendix B - **GPIB-232 Interface**

The GPIB-232 is designed to provide the user with the capability of controlling the PR-705 / 715 over an IEEE-488 interface using Remote Mode commands (see Appendix A for more information concerning Remote Mode operation).

There are two, eight position dip switches located on the side of the interface that control the IEEE-488 (SW1 or left most set of dip switches) and RS-232 (SW2 or left most set of dip switches) protocols.

The dip switches are set at the Photo Research to honor the following conditions:

#### **IEEE-488**

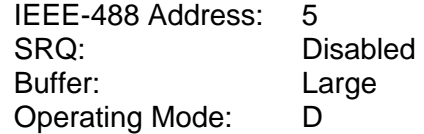

#### **RS-232**

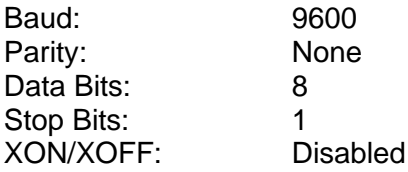

### **Appendix B – GPIB-232 Interface**

The default (factory) switch settings are illustrated below:

#### SW1 SW2

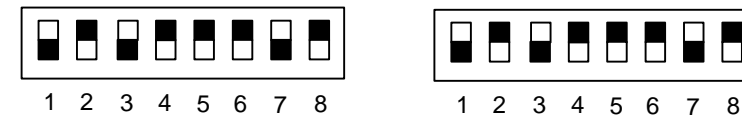

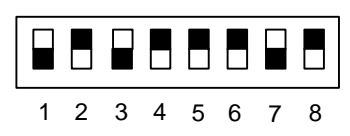

GPIB Address, Config, Mode

**NOTE: Consult the National Instruments (GPIB-232CV-A) Instruction Manual supplied with the interface for further details.**

#### **Operating Instructions**

- **Step 1 -** Connect the IEEE-488 cable (not supplied) from the Host computer to the appropriate connector on the GPIB-232.
- **Step 2 -** Connect the RS-232 cable from the appropriate connector on the GPIB-232 to the RS-232 connector on the PR-705.
- **Step 3 -** Connect the AC cable from the GPIB-232 to a proper AC supply.

Baud Rate, Data Format, Handshake

## **Appendix B – GPIB-232 Interface**

**CAUTION: Make sure attention is paid to the AC Voltage rating of the GPIB-232 located on the label on the bottom of the interface. Connecting to the wrong AC supply will cause irreversible damage.**

- **Step 4 -** Turn on the GPIB-232 using the 0/1 switch.
- **Step 5 -** Turn on the PR-705 using the 0/1 switch and allow to warm up for at least 10 minutes before making measurements.
- **Step 6 -** Align and focus the PR-705 on the sample.
- **Step 7 -** Send Remote Mode commands (see Appendix A) from your IEEE-488 application program.

#### **Overview**

The IS-700 is a 3 inch sphere designed to measure the total luminous flux (lumens) of LEDs or similarly sized miniature lamps. This accessory consists of a sphere with baffle and LED Mounting Tube (See Figure 1). During operation, the LED is inserted into the interior end of the Mounting Tube, the Adjustment Screw is set so that the tip of the LED protrudes precisely 0.100 inches into the sphere, and the measurement is conducted. The power cables for the LED (plus and minus current) are connected via mini banana jacks located on the anterior end of the mounting tube.

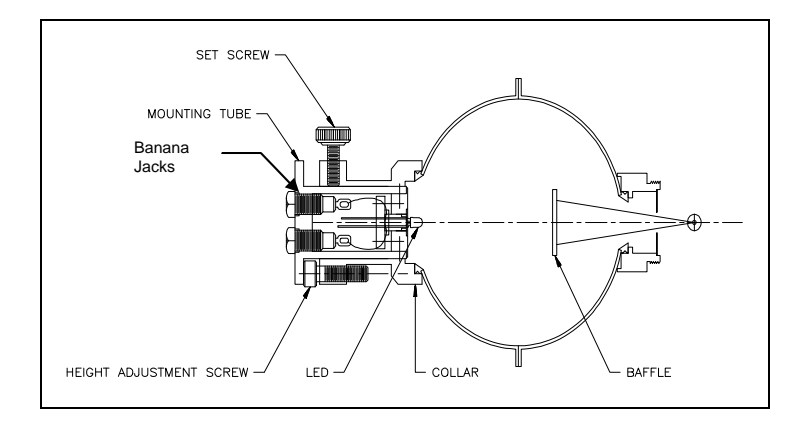

**FIGURE 1 - IS-700 INTEGRATING SPHERE**

#### **Installing the IS-700**

- **Step 1** Remove the current optical accessory (Primary Lens) from the PR-705 by turning counter-clockwise.
- **Step 2** Install the IS-700 by carefully threading clockwise into the mounting ring located in the front of the PR-705 / 715.

#### **Mounting the LED**

- **Step 1** Loosen the Set Screw (Figure 1) by turning it counter-clockwise.
- **Step 2** Remove the Mounting Tube from the Collar by gently pulling away from the sphere. If there is any resistance, further loosen the Set Screw.
- **Step 3** Insert the leads of the LED into the two miniature sockets located on the interior end of the Mounting Tube. Push the LED in as far as possible. Take care to note the polarization of the leads. For simplicity, the POSITIVE LED lead should be inserted into the socket corresponding to the RED Banana Jack located on the opposite end of the Mounting Tube.

## **Adjusting the Mounting Tube Height**

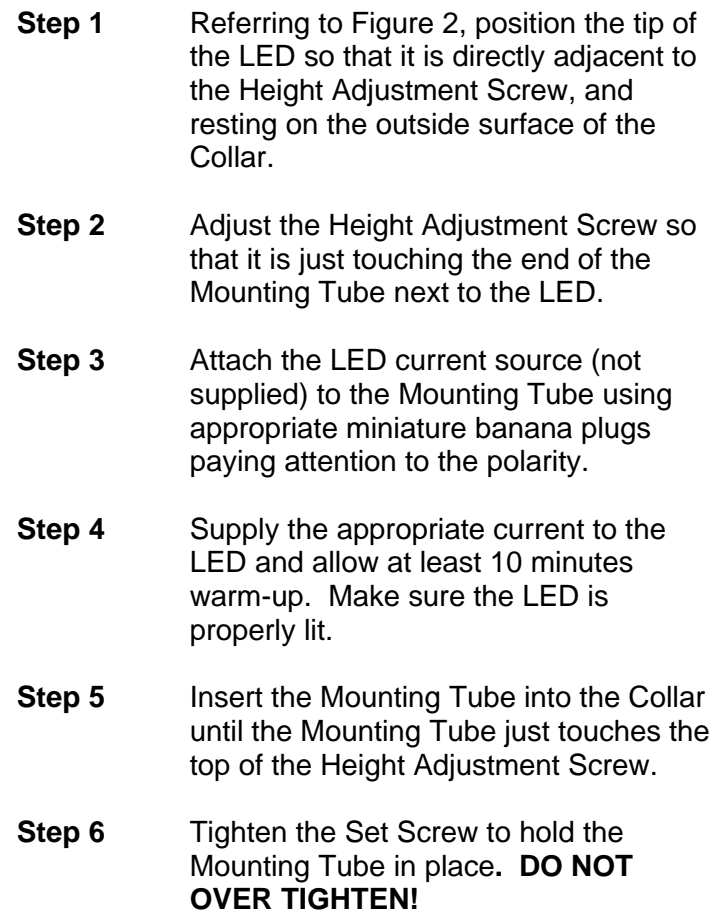

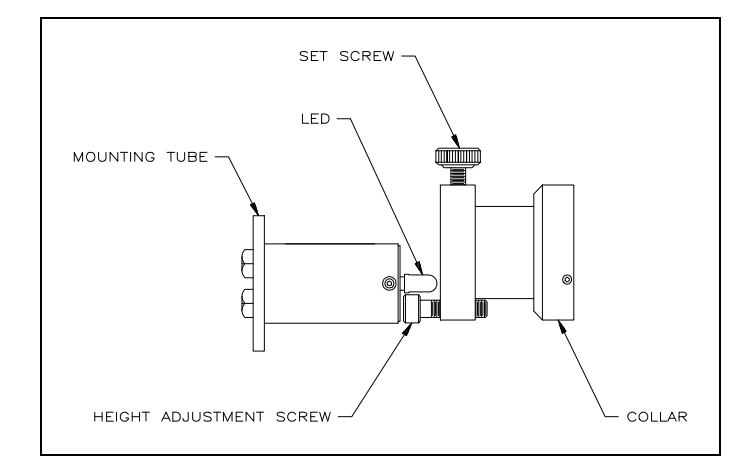

## **FIGURE 2 - HEIGHT ADJUSTMENT**

#### **Making a Measurement**

- **Step 1** Turn on the PR-705 / 715 by pressing the 0/1 (ON/OFF) located on the side of the instrument. Allow at least 10 minutes for warm-up before beginning measurements.
- **Step 2** Press the **FRWD** key on the PR-705 / 715 local keyboard until *Setup Screen #1* displayed.
- **Step 3** Use the  $\triangle$  or  $\nabla$  key to place the  $\triangleright$ symbol next to *Lens:.*
- **Step 4** Press **ENTR** to cause the field next to *Lens* to begin blinking.
- **Step 5** Use the **A** or ▼ key until *IS-700* is displayed.

- **Step 6** Press **ENTR. Step 7** Make sure the *Add1* and *Add2* fields are set to *None*.
- **Step 8** Press **MEAS**

or

Use *Remote Mode* commands to make a measurement.

**Note: For some fields, code integers are replaced by descriptions. Furthermore, accessories specified as not in use, (in this example Add On 1 and 2) that in Format #1 are represented by "0", are replaced by commas. All other fields in Format 602 have the same meaning as Format 601. Use standard Remote Mode commands over IEEE-488 interface bus to make measurements and retrieve measurement results. Press the MEAS key on the PR-705 to make a measurement and display the results.**
The following tables contain the various error codes that may be encountered while using the PR-705.

#### **Important Note**

*The PR-705 / 715 is highly sophisticated equipment and no attempt should be made by the user to repair the instrument. Consult Photo Research for trouble shooting and repair information. The following error codes are to be used as information that may be useful in analyzing an existing problem.*

The **Code** column of each table displays the error code that is displayed either on the PR-705 / 715 LCD screen or returned during Remote Mode operations.

In the **Type** column, the error type is displayed. Following are descriptions for each error type:

- **E =** General error,
- **S =** System error
- **T =** Timeout error
- **W =** Warning error

#### *Fatal Errors*

Fatal errors indicate a gross malfunction of one of the PR-705 system components. Should you encounter one of these errors (errors beginning with the number 9), contact Photo Research and have the error code available when calling.

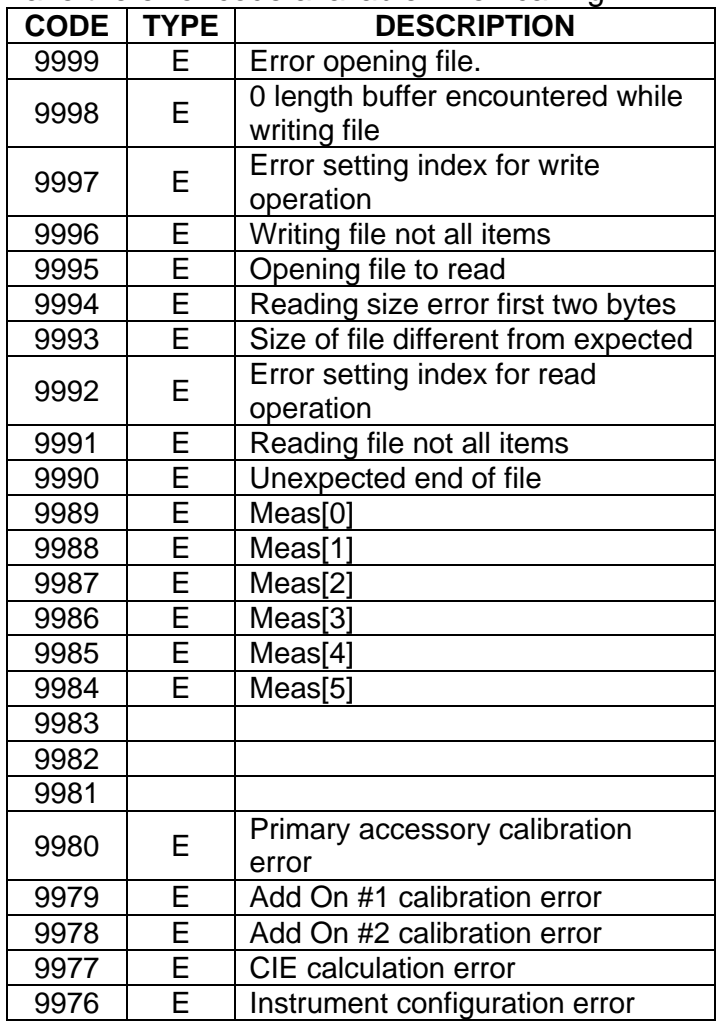

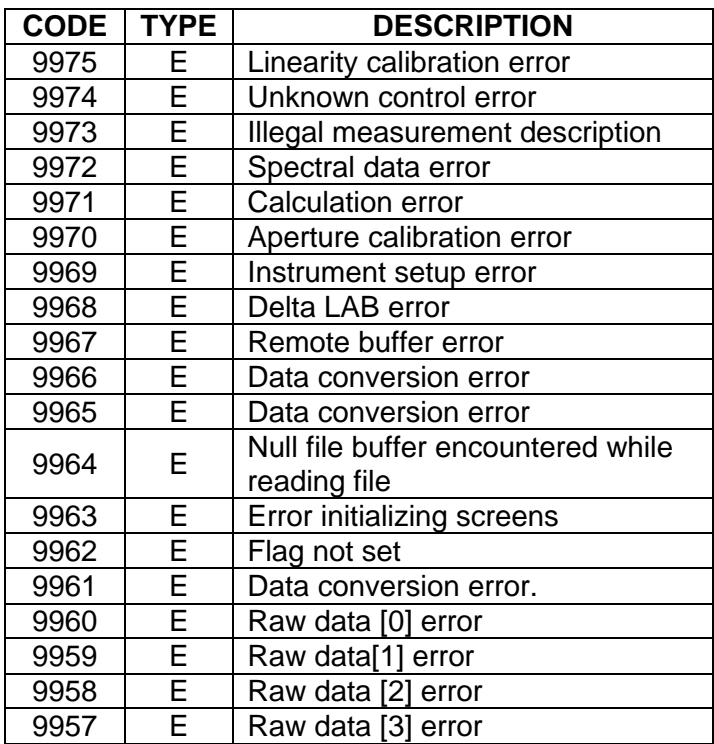

#### **Hardware Errors**

The following errors report malfunctions of the detector chamber pressure or the detector temperature.

The PR-705 / 715 detector is sealed in a chamber filled with an inert moisture free gas to prevent condensation as the detector temperature is lowered by the thermo-electric detector cooler.

Should a problem arise with either the detector chamber pressure or the temperature regulation of the detector, one of the following error messages will

be reported. In most cases, these errors require repair at Photo Research, Inc., as it means inspection and or repair of components relating to the detector and re-calibration following the repair.

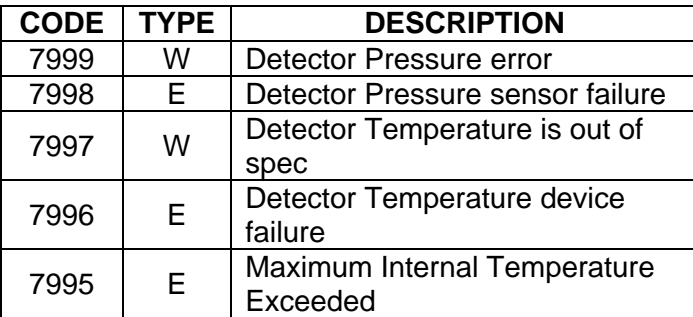

#### *Hardware Command Errors*

These errors typically occur when the PR-705 / 715 is sent or receives an illegal command, or command that cannot be successfully carried out.

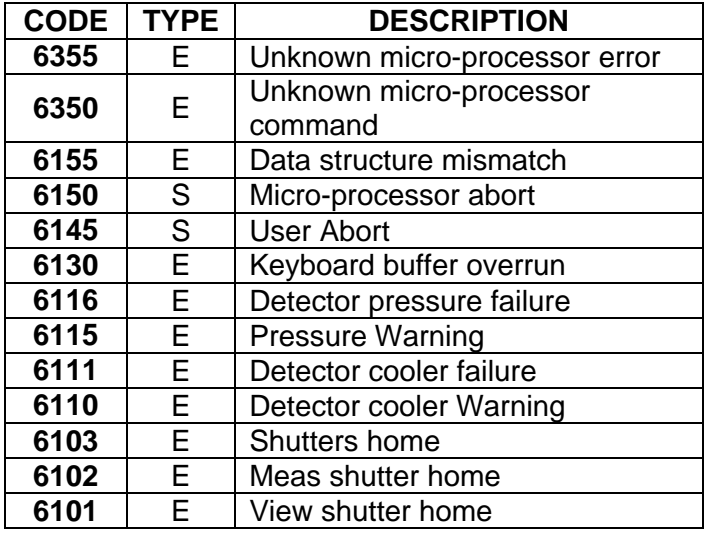

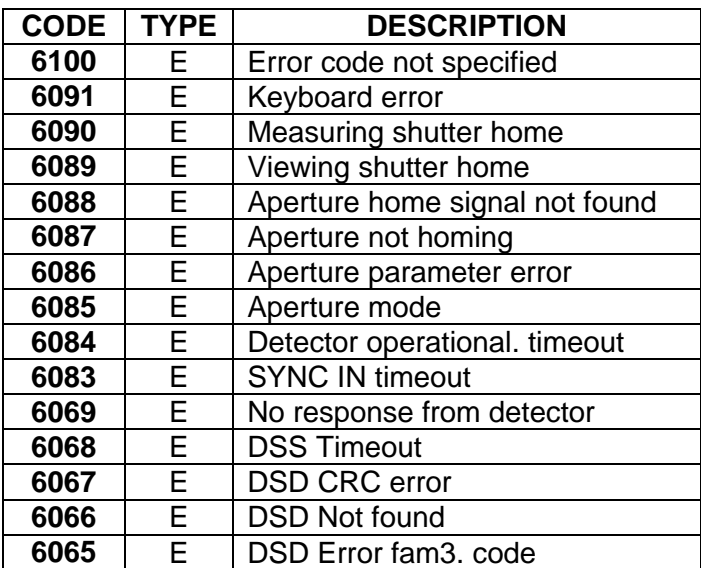

### *Timeout Errors*

Timeout errors occur when an event does not complete within a specified time.

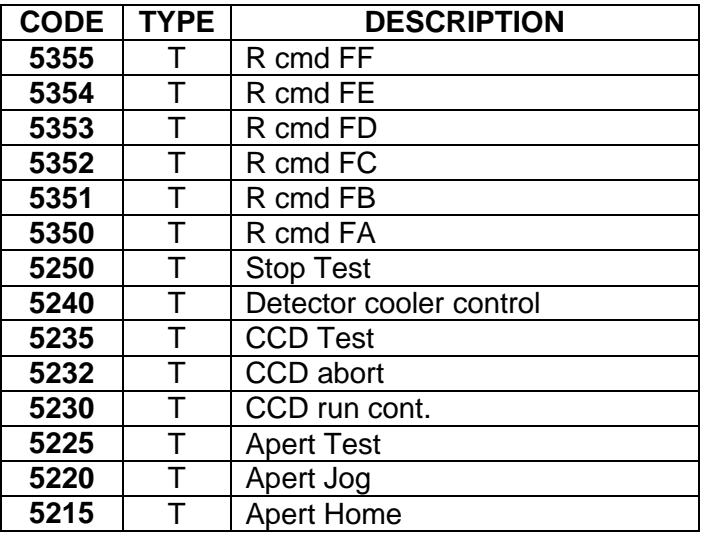

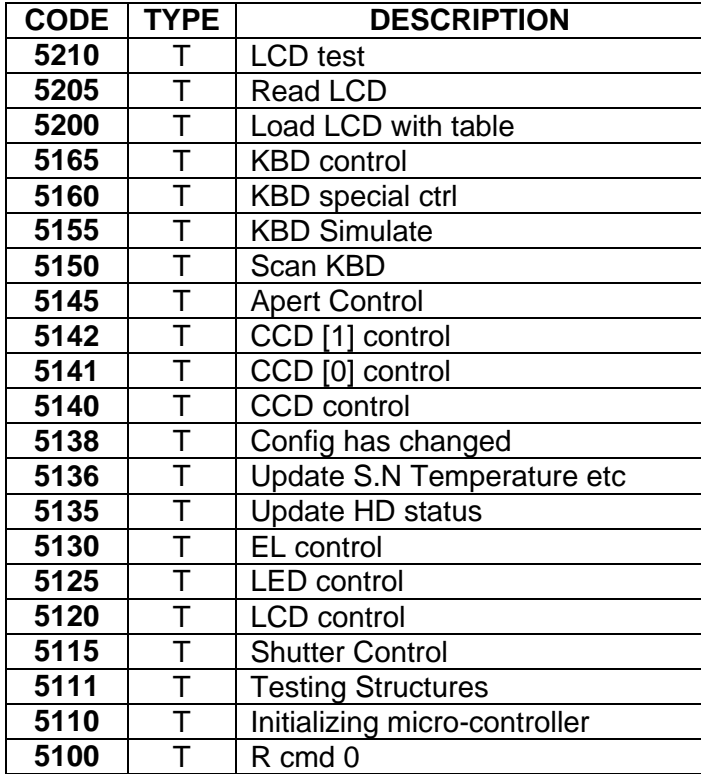

#### *Measurement Errors*

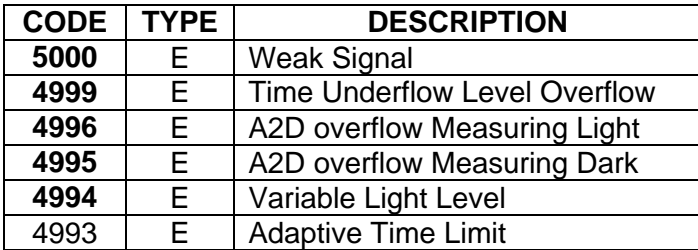

#### *Floppy Disk Errors*

These errors are generated by a malfunction of the built-in floppy disk drive. Often, floppy disk errors are caused by the media (floppy disk) and not the disk drive.

If you experience one of these errors, try reinserting or replacing the floppy disk and then retry the operation.

It may also be necessary to reset the PR-705 / 715 by turning off the instrument off the PR-705 / 715 using the system ON/OFF (*0/1)* switch.

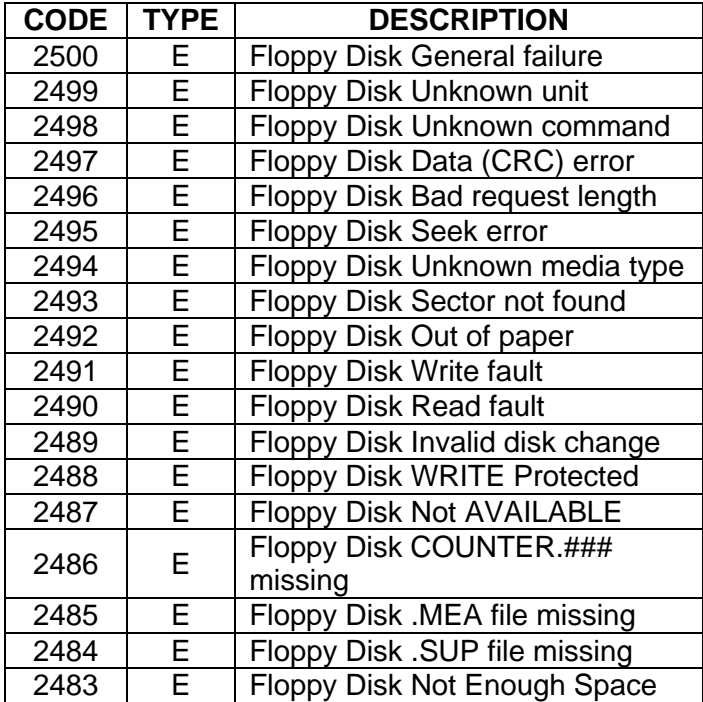

## Appendix E - **External Trigger**

The *Trigger* option enables PR-705 / 715 measurements to be actuated from the SYNC IN (see Chapter 2 - *Getting Started*) connector.

After the SYNC IN (pins 1 and 3) pulse has been received, the PR-705 / 715 software readies the instrument for a measurement, begins the measurement, then sends a pulse to the SYNC OUT pins (2 and 4). This pulse is to be used for sources (for example xenon strobes) that can be externally triggered. The source should trigger on the leading edge of the output pulse.

Specifications:

Min. SYNC IN pulse width: 50 μsec SYNC OUT pulse width: 20 ms

# **Appendix E - External Trigger**

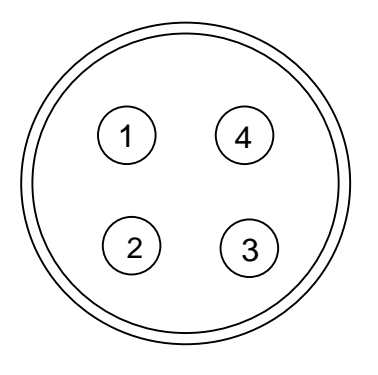

## **SYNC IN / SYNC OUT Connector**

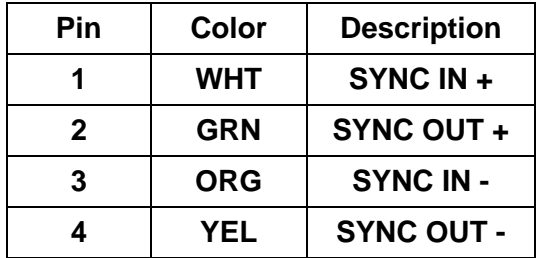

#### **Appendix E – External Trigger**

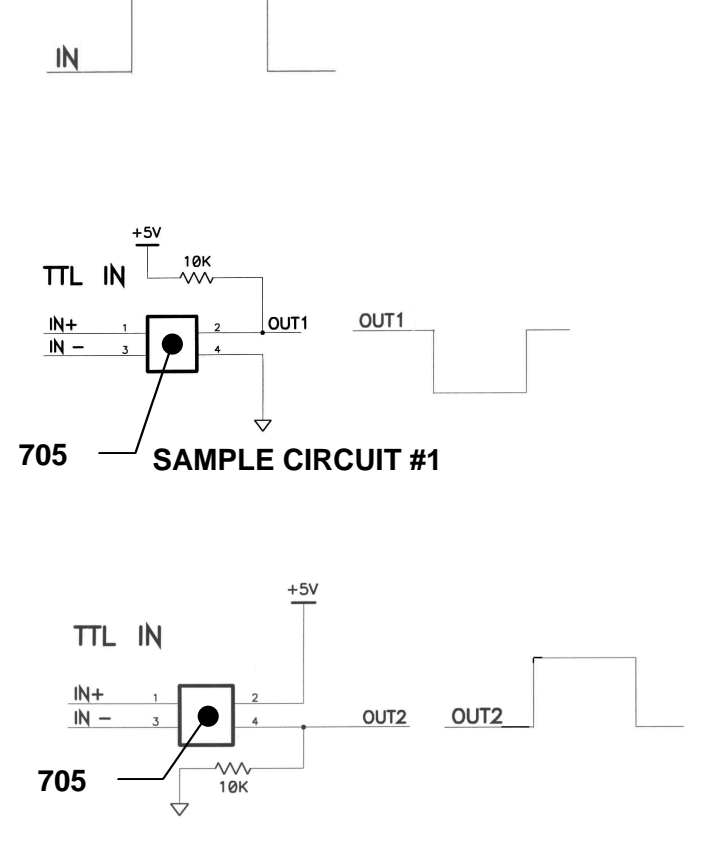

#### **SAMPLE CIRCUIT #2**

The preceding circuit samples can be used to drive SYNC IN to provide the illustrated outputs (OUT1 and OUT2). The PULSE IN drawing illustrates the input pulse for the resulting OUT1 and OUT2 examples.

#### **Appendix E - External Trigger**

Although the above samples show the recommended values for TTL Levels (VCC = 5V), the circuit will work with CMOS ( $VCC =$ 15V) driven pulses without changing the value of the pull up resistors (10K).

#### **Procedure**

Make sure the PR-705 / 715 is OFF.

Connect the supplied connector to the SYNC IN / SYNC OUT receptacle by turning the connector until it aligns with the receptacle. Gently push in the connector until it "clicks" into place.

Connect the terminated leads to the sync input and source to be measured.

- **Step 1 -** Turn on the PR-705 / 715 and allow at least a 10 minute warm-up before making measurements.
- **Step 2 -** After warm-up, use the **FRWD** key until *Setup Screen #4* is displayed.
- **Step 3 -** Use the  $\triangle$  or  $\nabla$  key to position the  $\triangleright$ symbol next to the *Calc:* field.
- **Step 4 -** Press **ENTR** to cause the field adjacent to *Calc:* to begin blinking.
- **Step 5 -** Use the **▲** or ▼ key to select *Energy.*
- **Step 6 -** Press **ENTR.**

#### **Appendix E – External Trigger**

- **Step 7 -** Use the **A** or  $\nabla$  key to position the > symbol next to the *Trigger:* field.
- **Step 8 -** Press **ENTR** to cause the field adjacent to *Trigger:* to begin blinking.
- **Step 9 -** Use the **▲** or ▼ key to select *External.*
- **Step 10 -** Press **ENTR.**
- **Step 11 -** Press the **MEAS** key to begin the measurement. Within 10 seconds, send the trigger pulse to the SYNC IN pins. If the *SYNC IN* pulse is not received The PR-705 / 715 will not accept the pulse if it not sent within 10 seconds of pressing the **MEAS** key.
	- **Note: If** *Manual* **is selected in this field, and the Trigger option has been enabled on this instrument, the PR-705 / 715 will issue the outgoing pulse without waiting for the** *SYNC IN* **pulse.**

or

If using Remote Mode operations:

- **Step 1 -** Send the **S**, , , , , , , , 1, 1 setup command to set the *Power / Energy Mode* to *Energy*  and the *Trigger* mode to *External*.
- **Step 2 -** Send a measurement command (e.g. **M1**).
- **Step 3 -** Within 10 seconds of sending the measurement command, send the *SYNC IN* pulse. If the *SYNC IN* pulse is not

#### **Appendix E - External Trigger**

received within 10 seconds, the measurement will abort.

**Note: If the command S , , , , , , , , ,1 is sent to the PR-705 / 715, (***Manual* **trigger and**  *Energy)***, and the Trigger option is enabled on this instrument, the PR-705 / 715 will issue the** *SYNC OUT* **pulse without waiting for the** *SYNC IN* **pulse.**

## Appendix F - **CR-55 Cosine Receptor Overview**

The *CR-55* Cosine receptor is designed to provide a convenient method of measuring light incident on a surface. In radiometric terms, this value is given as watts per square meter (*w/m<sup>2</sup> ).* Photometrically, making measurements with the *CR-55* will provide results in lumens per square feet or footcandles (*fc)*  or lumens per square meter or lux (*lux).*

The *CR-55* accessory is equipped with a cosine corrected, translucent opal diffuser. When threaded into the lens mount of the PR-705 / 715, the *CR-55* provides results corrected for any off angle relationship of the incident light to the glass surface of the *CR-55.*

Generally speaking, the amount light incident on a surface decreases by the cosine of the angle of the rays relative to the normal (0°) orientation to the surface. Therefore, at 45°, the light falls off by 0.707, and, at 90°, the incident light is 0.000.

The *CR-55* corrects for the angle of the light incident on it's surface so that measured results follow the cosine law.

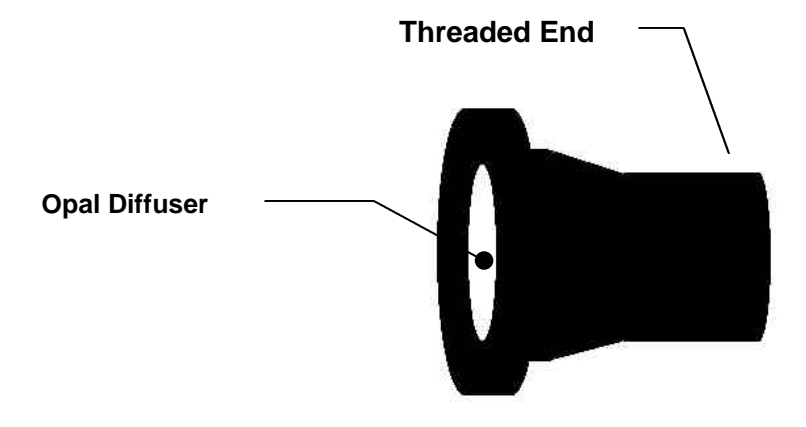

#### **CR-55 Cosine Receptor**

#### **Installing the CR-55**

- **Step 1** Remove the current optical accessory (Primary Lens) from the PR-705 by turning counter-clockwise.
- **Step 3** Install the threaded end of the *CR-55* by carefully threading clockwise into the mounting ring located in the front of the PR-705 / 715.

#### **Aligning the Instrument**

**Step 1** Turn on the source (e.g. lamp or other point source), and allow sufficient temperature stabilization.

**Step 2** Set the white surface of the *CR-55* at the desired distance and angle relative to the source.

#### **Making a Measurement**

- **Step 1** Turn on the PR-705 / 715 by pressing the 0/1 key (ON/OFF key). Allow at least 10 minutes for warm-up before beginning measurements.
- **Step 2** Press the **FRWD** key on the PR-705 / 715 local keyboard until *Setup Screen #1* displayed.
- **Step 3** Use the  $\triangle$  or  $\nabla$  key to place the  $\triangleright$ symbol next to *Lens:.*
- **Step 4** Press **ENTR** to cause the field next to *Lens* to begin blinking.
- **Step 5** Use the  $\triangle$  or  $\nabla$  key until *CR-55* is displayed.
- **Step 6** Press **ENTR.**
- **Step 7** Make sure the *Add1* and *Add2* fields are set to *None*.
- **Step 8** Press **MEAS**

or

Use *Remote Mode* commands to make a measurement.

#### **Calculating Candelas**

Sources such as lamps are often rated in candelas (lumens per steradian or luminous intensity), and sometimes referred to axial luminous intensity (luminous intensity in a given direction).

Using the following formula, illuminance (*footcandles* or *lux*) can easily be converted to *candelas*. This formula assumes the source radiates equally in all directions.

 $cd = fc$  (or lux)  $* d^2$ 

where:

- **cd =** candelas
- **fc =** footcandles
- $\mathbf{u} = \mathbf{u}$ 
	- **d =** Distance of source to *CR-55* in feet for footcandles or meters for lux.

#### **Note: By replacing** *lux* **with** *watts,* **the same formula can be used to convert irradiance (***w/m<sup>2</sup> )* **to radiance intensity (***w/sr).*

### **Inverse Square Law**

As can be readily seen, *cd* is directly changed by the square of the distance of the source to the *CR-55.* This physical fact illustrates the *inverse square law,* which states that the amount of light incident on a plane (footcandles or lux) changes by the inverse square of the distance of the source to the plane. This is given by:

$$
I=\frac{1}{d^2}
$$

where:

*I =* Intensity *d =* Distance

As *d* increases, I is reduced by *d \* d.*

#### **Appendix G – Specifications**

## Appendix G - **Specifications**

The following tables detail performance, sensitivity and field coverage specifications for the PR-705 and PR-715 spectroradiometers.

#### **Notes:**

- **1.** Sensitivity values are for CIE Illuminant A sources (2856 Kelvin). Low light sensitivity is specified at for 10% Relative Standard Deviation (RSD). Measurements can be made at lower levels at reduced precision.
- **2.** Optical bandwidth (full width, half-maximum) is a function of the aperture height (See Field Coverage Chart).
- **3.** To find the minimum to maximum photometric limits for the PR-715, divide the appropriate values in the Sensitivity Chart by 2.

**Appendix I – FP-55 Fiber Optic Probe**

**4.** Special horizontal slit apertures (1/2° x 1 1/2° and 1/8° x 1 1/2°) are available. Consult factory for details on special apertures.

**Appendix G – Specifications**

# **Appendix I – FP-55 Fiber Optic Probe**

## *Performance Specifications*

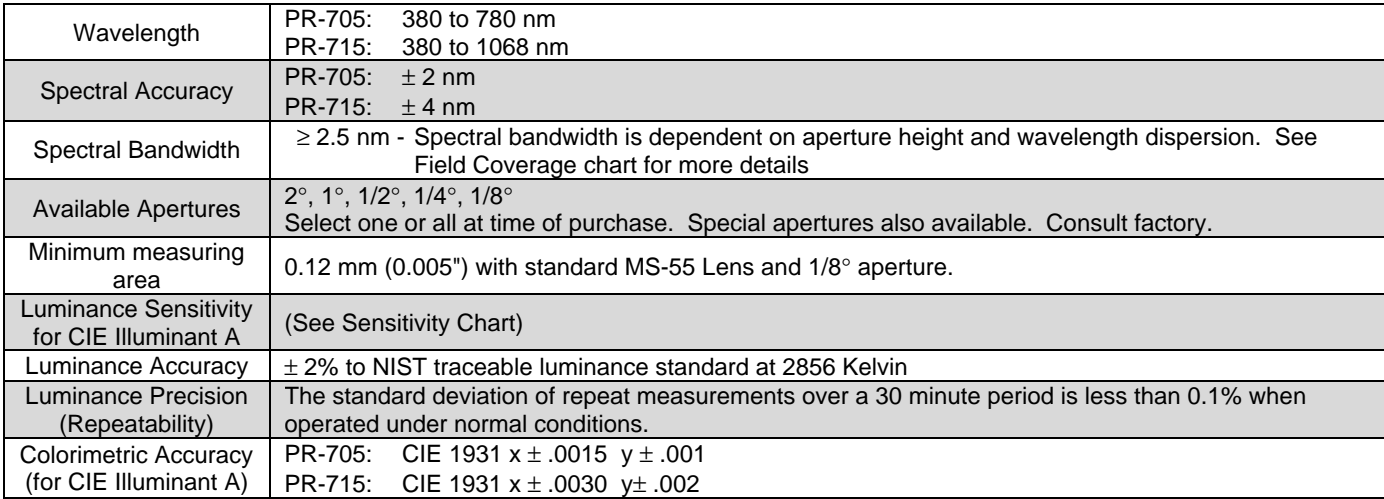

**Appendix G – Specifications**

# **Appendix I – FP-55 Fiber Optic Probe**

## *Performance Specifications (Continued)*

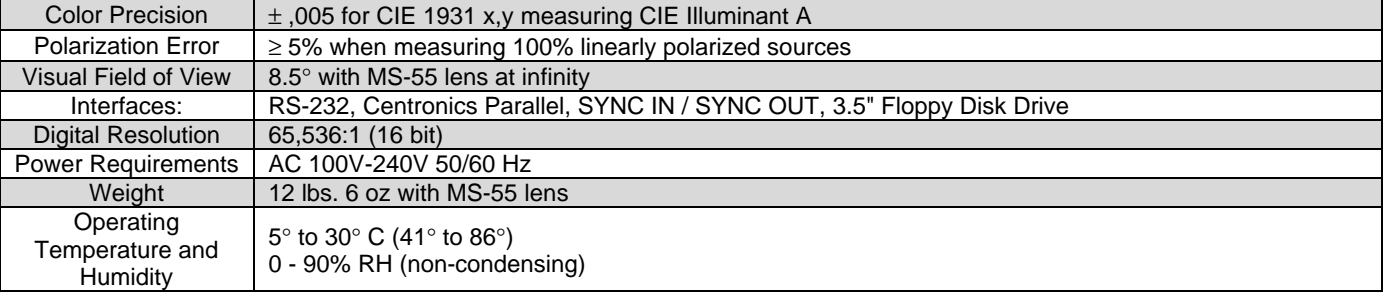

**Appendix G – Specifications**

# **Appendix I – FP-55 Fiber Optic Probe**

# *PR-705 / 715 Sensitivity Chart*

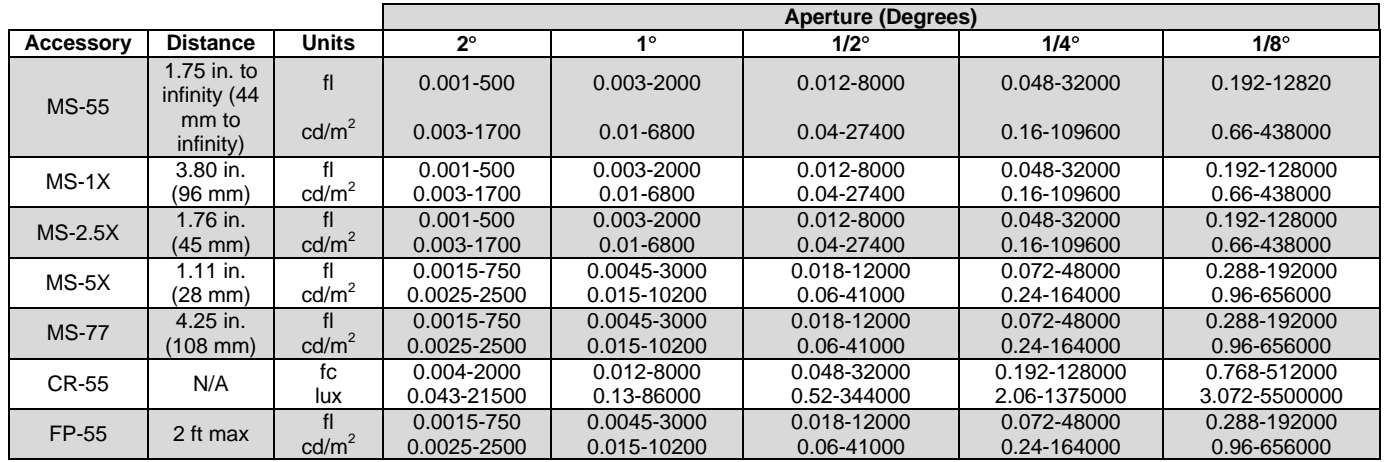

**Appendix G – Specifications**

# **Appendix I – FP-55 Fiber Optic Probe**

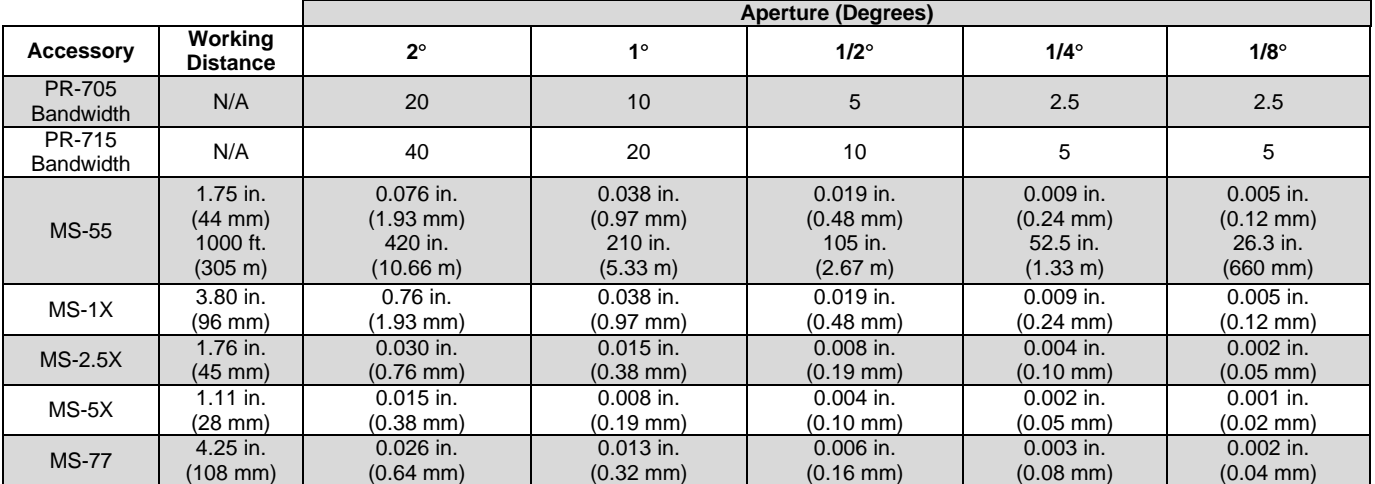

## *PR-705 / 715 Bandwidth and Field Coverage Chart*

## Appendix H - **PR-705 / 715 Battery Pack**

**NOTE: Although the Battery Pack is fully charged when it leaves the factory, for optimum performance we recommend fully charging the Battery Pack before its initial use.**

The **PR-705 Battery Pack** provides portable power for remote measurements with the PR-705 (or PR-715) where an AC power source is not available.

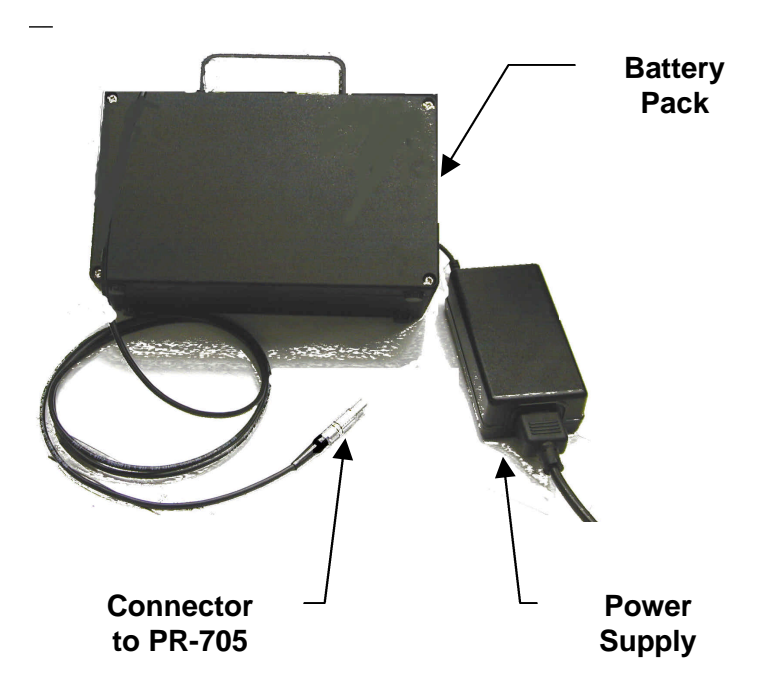

### *Description*

The **PR-705 Battery Pack** consists of the Battery Pack, Power Supply and Connecting Cable.

The Battery Pack contains a lead-acid battery and charging circuitry.

The Power Supply converts AC (alternating current) into 24 volt DC (direct current) required by the Battery Pack.

#### **PR-705 / 715 Battery Pack Specifications**

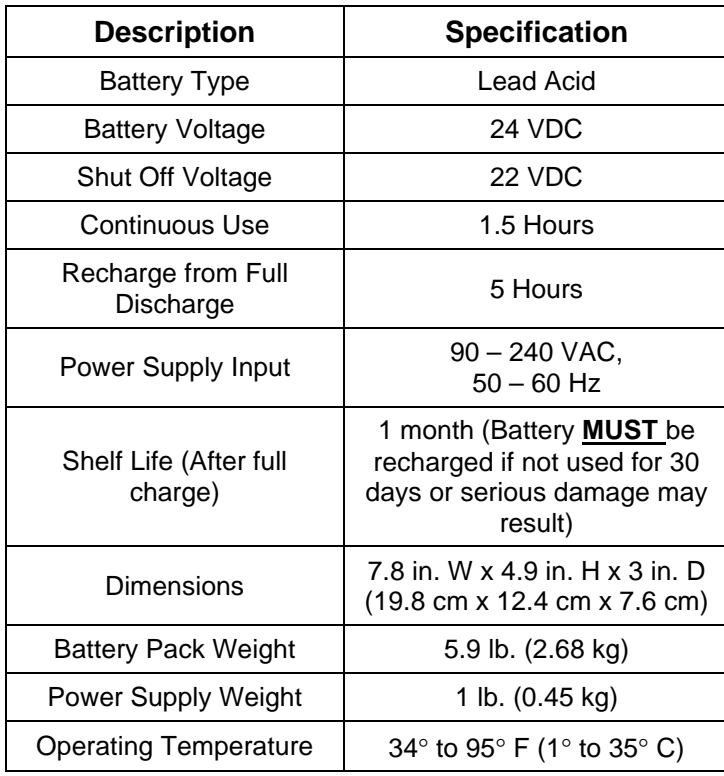

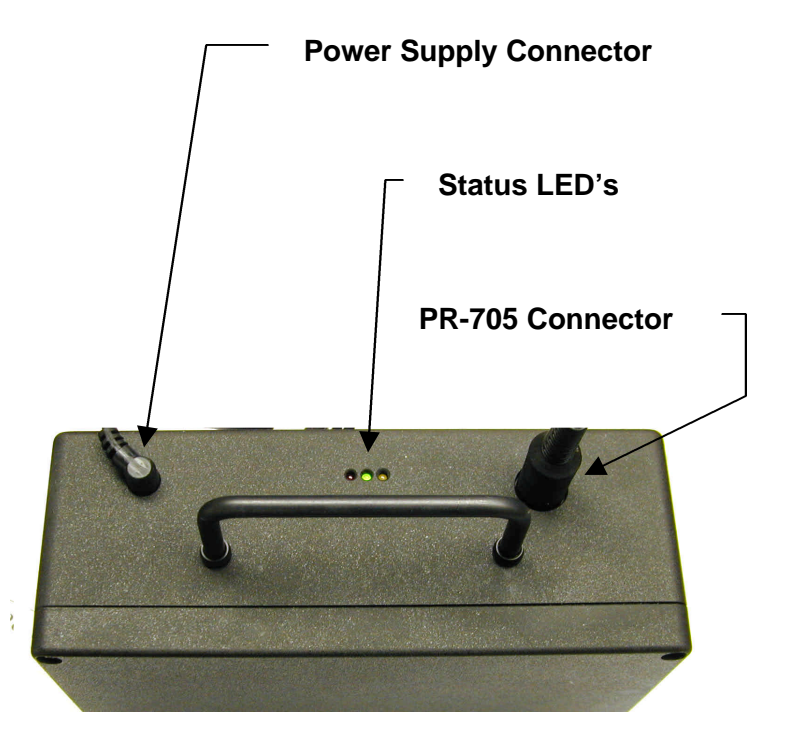

#### **Operating Procedure**

- **Step 1 -** Insert the large end of the PR-705 Connector cable into the proper receptacle on the Battery Pack by rotating the connector until the alignment keys properly mate, then gently push in the connector*. Do not use excessive force!*
- **Step 2 -** Make sure the power switch on the PR-705 / 715 is set to **OFF (0).**

- **Step 3 -** Connect the other end of the cable to the appropriate receptacle on the PR-705 / 715.
- **Step 4 -** Turn the power switch on the PR-705 / 715 to **ON.**
- **NOTE: During operation, none of the status LEDs are illuminated. This is a normal condition.**
- **Step 5 -** Operate the PR-705 as normal.
- **Step 6 -** When the Battery Pack has reached 22 volts DC, it will automatically shut down indicating the need for a re-charge. This will not harm the PR-705 / 715.

### **Charging Procedure**

- **Step 1 -** Disconnect the Battery Pack from the PR-705 / 715. The Battery Pack cannot be recharged and run the PR-705 / 715 simultaneously.
- **Step 2 -** Connect the cable from the AC power supply to the Battery Pack.
- **Step 3 -** Insert the AC power cord into an appropriate receptacle.
- **Step 4 -** The amber status LED should flash temporarily meaning that the Battery Pack is testing the condition of the battery.
- **Step 5 -** When the amber LED stops flashing, the Battery Pack has begun charging.
- **Step 6 -** Continue charging the battery until the green status LED illuminates.
- **Step 7 -** The battery pack is now ready for use with the PR-705 / 715.

## **Charging Status LED's**

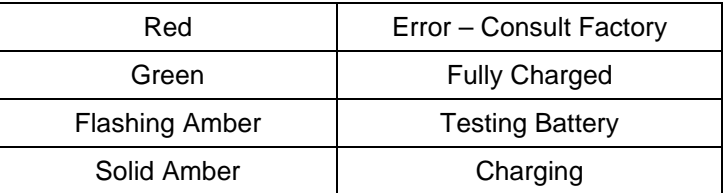
#### **Appendix I – FP-55 Fiber Probe**

# Appendix I - **FP-55 Fiber Probe**

*Description*

The **FP-55 Fiber Probe** is a convenient accessory for making spectroradiometric based radiance / luminance and color measurements in cramped and

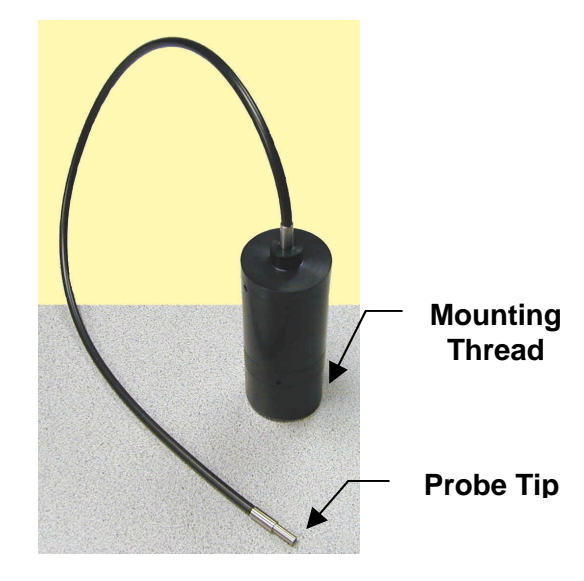

**FP-55 Fiber Optic Probe**

or inaccessible locations. When the probe tip is placed in contact with a self-emissive or back-lit source, the 24 inch (61 cm) long probe measures over a 0.125 inch (3.2 mm) diameter area. For the best results, the source must be or closely approximate a Lambertian (diffuse) surface.

#### **Appendix I - FP-55 Fiber Probe**

*CAUTION !!:* **The glass fibers in the probe are very delicate and susceptible to breakage if bent too sharply. Fiber breakage will affect the calibration and accuracy of the FP-55. Use caution in storing and handling the probe to ensure that the probe is not bent at a sharp angle.**

#### **Measuring Procedure**

- **Step 1 -** Remove the MS-55 or other optical accessory from the PR-705/715 lens mount by turning counter-clockwise.
- **Step 2 -** Install the **FP-55** by threading clockwise into the lens mount on the front of the PR-705/715.
- **Step 3 -** Select the **FP-55** accessory in the PR-705/715 *Setup Screen #1, Lens:* field. For SpectraWin users, select the **FP-55**  from the Setup / Instruments window.
- **Step 4 -** Place the **FP-55** probe tip in contact with the source. Make sure the front of the tip is flat against the surface.
- **Step 5 -** Perform a measurement as described in the body of this manual, or as described in the SpectraWin manual.

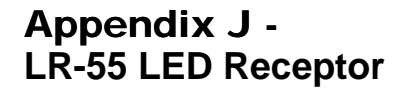

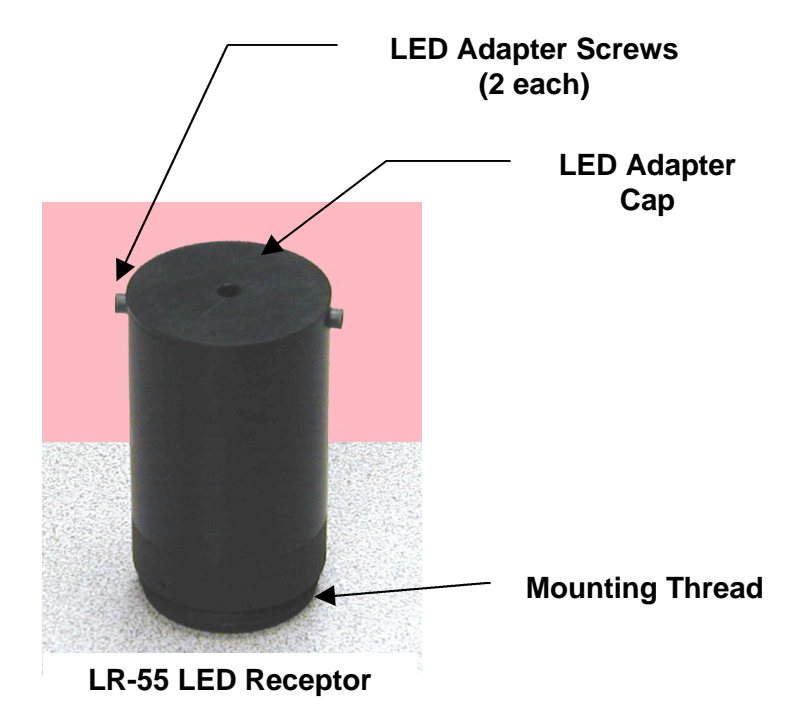

### **Description**

The **LR-55 LED Receptor** enables the PR-705/715 to measure the axial spectral radiant intensity (watts / steradian) and luminous intensity (candelas) and color of light emitting diodes (LED's).

The **LR-55** consists of a 2.5 inch (63.5 mm) long tube with an LED port on one end and a mounting thread

#### **Appendix J - LR-55 LED Receptor**

at the other end. The threaded end is installed into the lens mount of the PR-705/715.

During use, the LED's are inserted into the LED port at the open end of the accessory. Two different sized LED ports are supplied with the **LR-55**. One is designed to accept 0.118" (2.99 mm) diameter LED's, and the other accepts 0.205" (5.21 mm) diameter LED's.

**Note:** Special adapters can be fabricated for LED's that do not exceed 0.275" (7 mm) in diameter. Contact Photo Research for details.

### **Geometrical Considerations**

The **LR-55** is designed to measure the emittance of LED's over an  $8.3^{\circ}$  acceptance cone.

It is important to note that since the spatial distribution of LED's varies with angle, LED's measured using acceptance cones other than 8.3° will produce different results. Generally, measurements through smaller cones will yield higher values, while LED's sampled over larger cones will produce measurements with lower radiant and luminous intensity values. Therefore, as part of the measurement report it is important to note the acceptance cone sampled during the test.

## **Procedure - LED Adapter Cap Replacement**

If it becomes desirable to switch between the two LED Adapter caps supplied with the **LR-55**, proceed as follows:

#### **Appendix J – LR-55 LED Receptor**

- **Step 1 -** Loosen and remove the two SAE 4-40 hex cap screws that secure the LED Adapter cap to the main tube.
- **Step 2 -** Remove the LED Adapter cap.
- **Step 3 -** Insert the new adapter cap making sure to align the threaded holes in the adapter with the through holes in the tube.
- **Step 4 -** Replace and tighten the screws. *DO NOT OVER TIGHTEN THE SCREWS!!*

#### **Procedure - Making Measurements**

- **Step 1 -** Remove the MS-55 lens or other accessory currently installed on the PR-705/715 by turning counter clockwise.
- **Step 2 -** Install the **LR-55** by threading it clockwise into the PR-705/715 lens mount. Do not over tighten.
- **Step 3 -** From the PR-705/715 *Setup Screen #1*, select **LR-55** from the *Lens:* field. For SpectraWin users, select the **LR-55** from the *Primary Accessory* widow. Consult the SpectraWin manual for full instructions.
- **Step 4 -** Insert the LED into the adapter port and allow at least a 5 minute warm-up (unless otherwise specified).
- **Step 5 -** Making sure the LED is properly seated in the adapter, perform a measurement.